**МИНОБРНАУКИ РОССИИ** Документ подписан простой электронной подписью Информация о владельце: ФИО: Емельянов Сергей Геннадьевич Должность: ректор Дата подписания: 28.12.2021 10:48:09 Уникальный программный ключ: 9ba7d3e34c012eba476ffd2d064cf2781953be730df2374d16f3c0ce536f0fc6

Федеральное государственное бюджетное образовательное учреждение высшего образования «Юго-Западный государственный университет» (ЮЗГУ)

> Кафедра уголовного права УТВЕРЖДАІ Проректор по  $\frac{1}{5} \times 12$

## **ПРАВОВАЯ ИНФОРМАТИКА**

<span id="page-0-0"></span>**Методические рекомендации по проведению практических занятий для студентов всех форм обучения специальности 40.05.02 Правоохранительная деятельность**

Курск 2017

#### УДК 65.01 : 330.131

#### Составители: А.А. Байбарин, И.А. Шуклин

#### Рецензент

#### *Доктор юридических наук, профессор Лагутин И.Б.*

**Правовая информатика:** методические указания по проведению практических занятий для студентов всех форм обучения специальности 40.05.02 Правоохранительная деятельность / Юго-Зап. гос. ун-т.; сост.: Байбарин А.А., Шуклин И.А. Курск, 2017. 57 с.

Методические указания составлены на основании учебного плана специальности 40.05.02 Правоохранительная деятельность и рабочей программы дисциплины «Правовая информатика».

Включают общие положения, широкий набор различных видов работы обучающихся при освоении дисциплины «Правовая информатика»: содержание лекционных, практических занятий и самостоятельной работы студентов, формы контроля и требования к оценке знаний по дисциплине, список рекомендуемой литературы и информационное обеспечение дисциплины. Обеспечивают необходимые задания и критерии оценки для аудиторной и самостоятельной работы студентов.

Методические указания помогают сформировать студентам знания и навыки в области использования компьютерных информационных технологий в профессиональной деятельности и овладение студентами соответствующими компетенциями в объеме осваиваемых видов и задач профессиональной деятельности, предусмотренных требованиями ФГОС ВО в результате изучения дисциплины.

Предназначены для студентов всех форм обучения по специальности 40.05.02 Правоохранительная деятельность и будут полезны преподавателям при организации образовательной деятельности.

Текст печатается в авторской редакции

Подписано в печать 15.12.17. Формат 60x84 1/16. Усл. печ. л.3,3. Уч.-изд. л. 3. Тираж 100 экз. Заказ 4869 Бесплатно. Юго-Западный государственный университет 305040, г. Курск, ул. 50 лет Октября, 94.

# **ОГЛАВЛЕНИЕ**

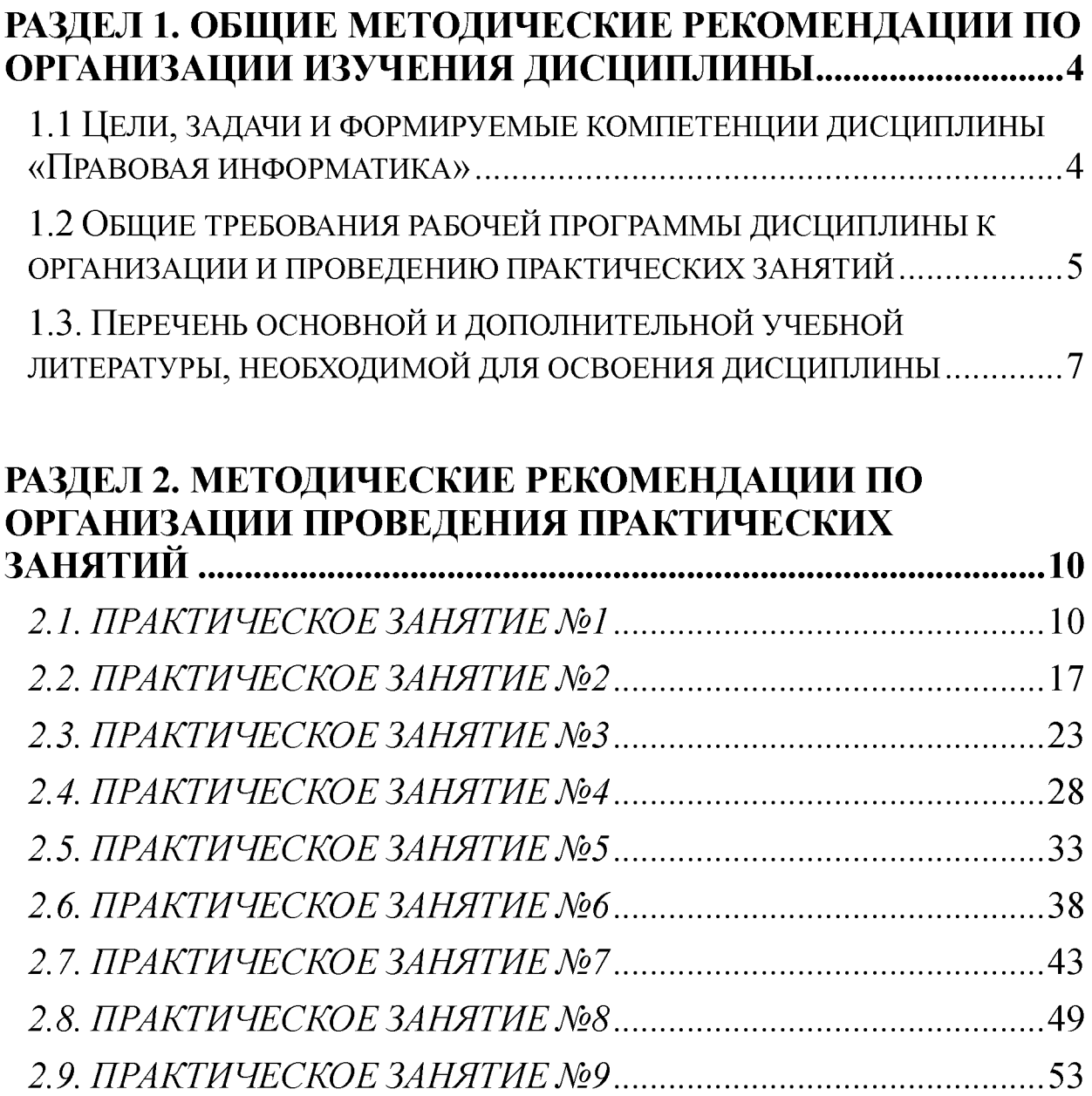

## <span id="page-3-0"></span>**РАЗДЕЛ 1. ОБЩИЕ МЕТОДИЧЕСКИЕ РЕКОМЕНДАЦИИ ПО ОРГАНИЗАЦИИ ИЗУЧЕНИЯ ДИСЦИПЛИНЫ**

## **1.1 Цели, задачи и формируемые компетенции дисциплины «Правовая информатика»**

**Учебная дисциплина Б.1.В.ДВ.4.2 «Правовая информатика» определена в качестве дисциплины по выбору базовой части учебного плана ООП по специальности 40.05.02 Правоохранительная деятельность, утвержденного Ученым советом университета 30 января 2017 года (протокол №5).**

**Дисциплина представляет собой дидактически обоснованную систему знаний из соответствующей науки «Информатика», обеспечивающую формирование умений и навыков для освоения соответствующих общекультурных и профессиональных компетенций, предусмотренных требованиями ФГОС ВО по данному направлению юридической подготовки.**

*Цель дисциплины -* **формирование у обучающихся соответствующих теоретических знаний и практических умений использования достижений современной теории и практики правовой информатики, необходимых для профессиональной деятельности и овладение студентами соответствующими общекультурными и профессиональными компетенциями в объеме осваиваемых видов и задач профессиональной деятельности, предусмотренных требованиями ФГОС ВО.**

*Основные задачи дисциплины:*

**1) получение обучающимися навыков в применении основных методов, способов и средств получения, хранения, поиска, систематизации, обработки и передачи правовой информации;**

**2) приобщение студентов к использованию возможностей новых информационных технологий и привитие им необходимых навыков по применению справочных правовых систем в юридической деятельности;**

**3) формирование у обучающихся способностей соблюдения в юридической деятельности требований нормативных правовых актов в области информационной безопасности;**

**4) формирование у обучающихся навыков в применении**

**приемов и способов юридической техники, используемых для внешнего оформления и рациональной организации структуры правовых актов.**

*Перечень компетенций, которые формирует дисциплина:*

**1) общекультурную компетенцию ОК-12 - способность работать с различными источниками информации, информационными ресурсами и технологиями, применять основные методы, способы и средства получения, хранения, поиска, систематизации, обработки и передачи информации;**

<span id="page-4-0"></span>**2) профессиональную компетентность ПК-22 - способность выпускника соблюдать в профессиональной деятельности требования нормативных правовых актов в области защиты государственной тайны и информационной безопасности, обеспечивать соблюдение режима секретности.**

## **1.2 Общие требования рабочей программы дисциплины к организации и проведению практических занятий**

**Общая трудоемкость (объем) дисциплины составляет 3 зачетных единицы (з.е.), 108 часов. Содержание дисциплины изучается в ходе проведения аудиторных занятий (54 часа) и в процессе самостоятельной работы обучаемых (54 часа) в объеме отведенного рабочим учебным планом бюджета времени. Основными формами проведения аудиторных занятий являются лекции (18 часов) и практические занятия (36 часов).**

**Практические занятия организуются по группам и проводятся в компьютерном классе в активных и интерактивных формах в сочетании с внеаудиторной работой с целью исследования возможностей и отработки первичных практических умений в использовании изучаемых информационных технологий для формирования и развития профессиональных навыков и соответствующих компетенций обучающихся в решении профессиональных задач. В ходе проведения практических занятий также разъясняются основные теоретические положения учебной дисциплины и уточняются междисциплинарные связи.**

**При подготовке и выполнении заданий практического занятия обучающимся рекомендуется пользоваться справочным материалом** **программного обеспечения** *ОС Windows* **и** *M icrosoft Office* **персонального компьютера, рекомендованной литературой и цифровыми образовательными ресурсами соответствующих методических материалов, размещенных в сети Интернета и локальной сети университета. В качестве раздаточного материала обучающимся заблаговременно выдаются электронные версии методических указаний к практическим заданиям, которые они при необходимости размножают самостоятельно в нужном количестве на бумажном носителе или сохраняют на флэш-память.**

**Результаты выполнения заданий разрешается сохранять на флэш-память студента для подготовки к экзамену. Рабочие файлы в персональном компьютере компьютерного класса УДАЛЯЮТСЯ!**

**В табл. 1 приведен перечень практических занятий, время проведения, минимальная и максимальная рейтинговая оценка в баллах.**

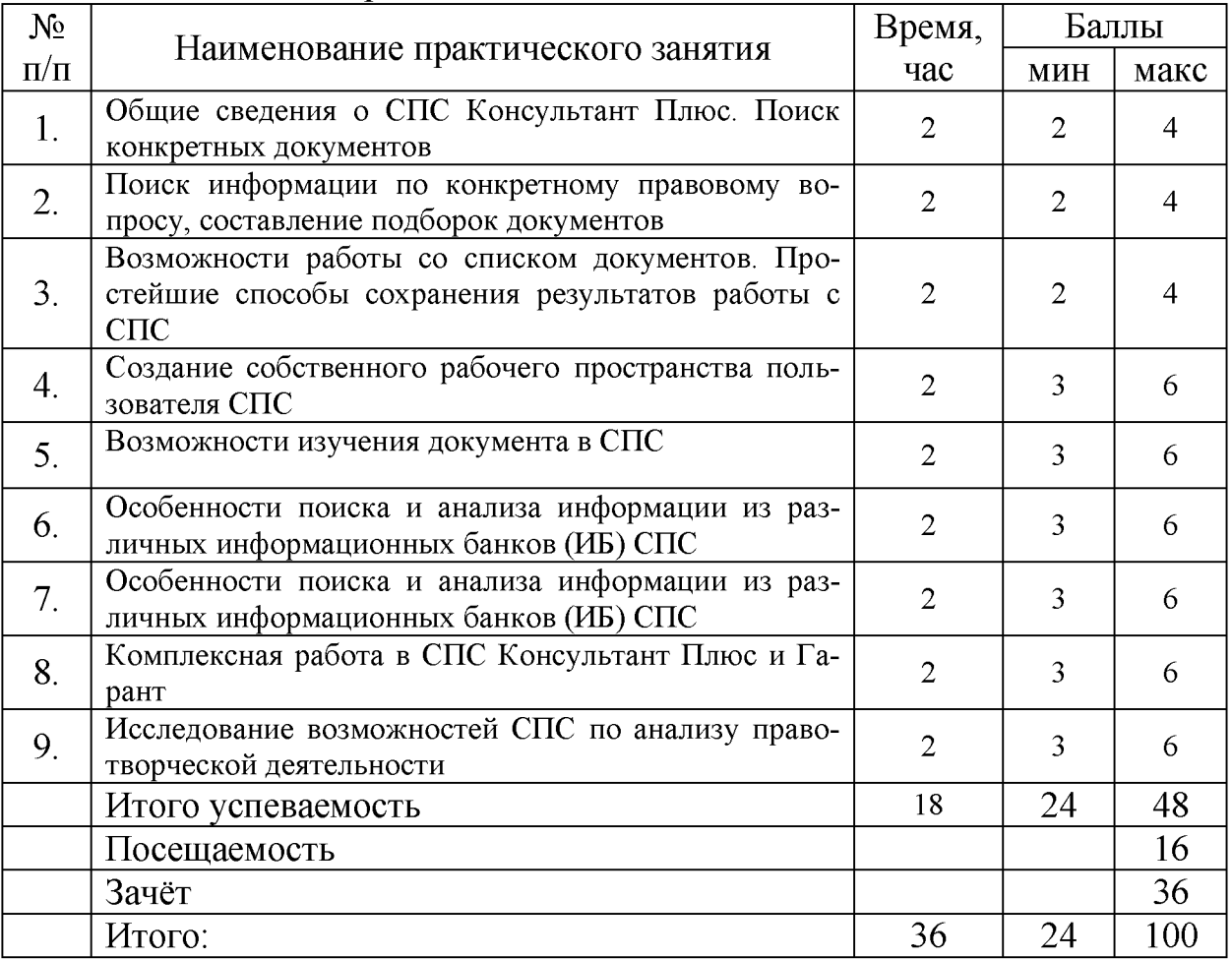

**Таблица 1 - Практические занятия**

**Обучающимся, не выполнившим в полном объеме все задания практического занятия, разрешается отработать их самостоятельно и представить результаты отработки в сроки, определенные преподавателем, с использованием личной флэш-памяти и демонстрацией отработанных материалов в компьютерном классе или предоставлением материалов преподавателю по электронной почте.**

## **1.3. Перечень основной и дополнительной учебной литературы, необходимой для освоения дисциплины**

#### *Основная учебная литература*

**1. Бачило И.Л. Информационное право [Текст] : учебник / И. Л. Бачило. - М. : Юрайт, 2010. - 454 с. - Магистр права.**

**2. Ловцов, Д. А. Информационное право [Электронный ресурс]: учебное пособие / Д.А. Ловцов. - М.: Российская академия** правосудия, 2011. - 228.с. // Режим доступа **<http://biblioclub.ru/index.php?page=book&id=140621&sr=1>**

**3. Применение автоматизированных информационных систем в юриспруденции [Текст]: учебное пособие / Евгений Анатольевич Титенко [и др.]; ЮЗГУ - Курск: ЮЗГУ, 2011. - 112 с.: ил.**

**4. Симонович, С.В. Информатика. Базовый курс [Текст]: учебник для вузов. 3-е изд.. - СПб. : Питер, 2012. - 640 с. : ил.**

#### *Дополнительная учебная литература*

**5. Блюмин А. М. Мировые информационные ресурсы [Текст]: учебное пособие / А. М. Блюмин, Н. А. Феоктистов. - М. : Дашков и К, 2011. - 296 с.**

**6. Введение в правовую информатику. Справочные правовые системы Консультант Плюс [Текст] : учебник для вузов / под общ. ред. Д. Б. Новикова, В. Л. Камынина - М. : ЗАО «Консультант Плюс - Новые Технологии», 2009. - 256 с. : ил.**

**7. Справочно-правовая система КонсультантПлюс [Электронный ресурс]:// Режим доступа - [http://lib.swsu.ru/2011-02-](http://lib.swsu.ru/2011-02-23-15-22-58-32/2011-02-23-15-25-44/18-konsultant-plyus.html) [23-15-22-58-32/2011-02-23-15-25-44/18-konsultant-plyus.html](http://lib.swsu.ru/2011-02-23-15-22-58-32/2011-02-23-15-25-44/18-konsultant-plyus.html)**

**8. Мобильное приложение «Консультант Плюс:Студент»** [Электронный ресурс] // Режим доступа

**[http://www.consultant.ru/student/?utm\\_campaign=hs\\_fall2015&utm\\_so](http://www.consultant.ru/student/?utm_campaign=hs_fall2015&utm_so) urce=cd&utm\_medium**

**9. Коноплева И.А., Хохлова О.А., Денисов А.В. Информационные технологии [Текст]: учебное пособие / под ред. И.А. Коноплевой. - М.: Проспект, 2011. - 328 с.**

**10. Кужелева С. А. Мировые информационные ресурсы [Текст]: учебное пособие / Светлана Анатольевна Кужелева; ЮЗГУ - Курск: ЮЗГУ, 2010. - 87с**

**11. Мишин, А.В. Информационные технологии в профессиональной деятельности [Электронный ресурс]: учебное** пособие / А.В. Мишин, Л.Е. Мисторов, Д.В. Картавцев. - М.: Российская академия правосудия, 2011. - 311 с. // Режим доступа **<http://biblioclub.ru/index.php?page=book&id=140632&sr=1>**

**12. Практикум для студентов юридических и экономических специальностей вузов [Электронный ресурс]: - Система ГАРАН-Таэро. Серия «Прикладная информатика», 2014. - 87 с. // Режим доступа -<http://student.garant.ru/SESSION/PILOT/index.htm>**

### *Другие учебно-методические материалы*

**1. Методические указания для самостоятельной работы по изучению дисциплины «Правовая информатика» для студентов** специальности 40.05.02 Правоохранительная деятельность / сост. **Байбарин А.А., Шуклин И.А.: Юго-Зап. гос. ун-т. Курск, 2017. 92 с.**

**2. Дидактические материалы: раздаточный материал (задания к практическим занятиям, бланки отчетов), электронные версии раздаточного материала.**

## *Перечень ресурсов информационно-телекоммуникационной сети Интернет, необходимых для освоения дисциплины*

**1. Мультимедийные технологии визуализации учебной информации.**

**2. Сетевая версия СПС КонсультантПлюс, СПС Гарант,**

**3. Пакет программ Microsoft Office, и др.**

**4. Сервер государственных органов России [Электронный ресурс][. http://www.gov.ru/](http://www.internet-law.ru/template/go.php?url=http://www.gov.ru/)**

**5. Президент Российской Федерации. Официальный сайт. [Электронный ресурс][. http://kremlin.ru/.](http://www.internet-law.ru/template/go.php?url=http://kremlin.ru/) <http://www.gov.ru/main/page3.html>**

**6. Правительство России. Официальный сайт. [Электронный ресурс][. http://www.government.ru/](http://www.internet-law.ru/template/go.php?url=http://www.government.ru/)**

**7. Государственная Дума Федерального Собрания Российской Федерации. Официальный сайт. [Электронный ресурс]. <http://www.duma.ru/>**

**8. Совет Федерации Федерального Собрания Российской Федерации. Официальный сайт. [Электронный ресурс]. <http://www.council.gov.ru/>**

**9. Конституционный Суд РФ. Официальный сайт. [Электронный ресурс]. <http://ks.rfnet.ru/>**

**10. Верховный Суд РФ. Официальный сайт. [Электронный ресурс][. http://www.supcourt.ru/](http://www.internet-law.ru/template/go.php?url=http://www.supcourt.ru/)**

**11. Федеральные Арбитражные Суды РФ. [Электронный ресурс] <http://www.arbitr.ru/>**

**12. Официальный интернет-портал правовой информации. Государственная система правовой информации. [Электронный ресурс] <http://pravo.fso.gov.ru/>**

**13. <http://crimestat.ru/>Информационно-аналитический портал правовой статистики Генеральной прокуратуры Российской Федерации. [Электронный ресурс].**

**14. <http://www.lessons-tva.info/edu/informatika.html>Информатика и компьютерная техника. Обучение информатике в интернет. [Электронный ресурс].**

**15. <http://edu.garant.ru/garant/learning/> Изучаем систему ГА-РАНТ. Интерактивный обучающий курс. [Электронный ресурс].**

**16. <http://www.garant.ru/> Информационно-правовой портал ГАРАНТ.РУ. [Электронный ресурс].**

**17. <http://student.garant.ru/SESSION/PDA/main.htm>Некоммерческая интернет-версия СПС КонсультантПлюс. [Электронный ресурс].**

**18. [www.kodeks.rn.](http://www.kodeks.rn) Информационный сайт ЗАО «Информационная компания «Кодекс».**

## **РАЗДЕЛ 2. МЕТОДИЧЕСКИЕ РЕКОМЕНДАЦИИ ПО ОРГАНИЗАЦИИ ПРОВЕДЕНИЯ ПРАКТИЧЕСКИХ ЗАНЯТИЙ**

## *2.1. ПРАКТИЧЕСКОЕ ЗАНЯТИЕ №1*

*Тема:* **«Общие сведения о СПС Консультант Плюс. Поиск конкретных документов»**

*Время:* **2 часа АРС и 4 часа СРС.**

*Место проведения:* компьютерный класс.

*Ц ель:* **исследовать возможности СПС КонсультантПлюс и закрепить следующие сведения и навыки:**

**1. Закрепить сведения по разделу №3 ТТС Консультант Плюс «Программная оболочка СПС Консультант Плюс. Поисковые возможности».**

**2. Закрепить навыки по поиску в СПС:**

**а) конкретных документов с известными реквизитами;**

**б) документов, сведения о которых известны приблизительно.**

## *П лан*

**1. Вводная часть**

**2. Основная часть**

**2.1. Исследование возможностей ТТС СПС Консультант Плюс по отработке практических навыков в решении тестовых заданий**

**2.2. Исследование возможностей СПС в решении ситуационных задач по поиску конкретных документов с известными реквизитами и документов, сведения о которых известны приблизительно**

**2.3. Самостоятельное выполнение студентами практических заданий по поиску в СПС конкретных документов с известными реквизитами и документов, сведения о которых известны приблизительно**

**3. Заключительная часть**

## **Методические указания**

1. Вводная часть – инструктивно-методическая. **Определяются цели, порядок проведения, форма отчетности и** **критерии оценки результатов.**

**2. Основная часть занятия разбивается на три методически обособленные части, каждая из которых реализует свои дидактические и воспитательные цели.**

*2.1. Исследование возможностей ТТС СПС Консультант Плюс по отработке практических навыков в решении тестовых заданий*

*Цель* **- закрепление знаний студентов с целью выявления степени готовности к выполнению практического занятия. Самостоятельная работа в компьютерном классе с ТТС в режиме «Самоподготовка» по разделу №1 «Правовая информация. Общие вопросы».**

**Задание 1. В установленное ответить и скопировать в свой документ тесты и комментарии к ответам на все задания тестов различного уровня сложности раздела №1 «Правовая информация. Общие вопросы»: на простые, средние и сложные вопросы .**

*Методика выполнения:*

**1. Войти в текстовый редактор Microsoft Word. Создать новый документ на своей флэш-памяти. Набрать в документе заголовок: ТТС КонсультантПлюс. Раздел №1 «Правовая информация. Общие вопросы». Сохранить документ на свою флэш-память под данным названием.**

**2. Войти в СПС Консультант Плюс: Высшая школа.**

**3. Войти в ТТС Консультант Плюс и зарегистрироваться.**

**4. Выбрать режим «Самоподготовка».**

**5. Выбрать раздел №1 «Правовая Информация. Общие вопросы», режим работы - простые вопросы, последовательный.**

**6. Ответить на все простые задания теста. После каждого ответа копировать изображение задания теста в свой документ и комментарий к ответу (при наличии).**

**7. Открыть меню РЕЗУЛЬТАТЫ и записать итог в соответствующие графы таблицы отчета.**

**8. Аналогично выполнить задания для средних и сложных вопросов.**

*Отчёт по заданию 1.*

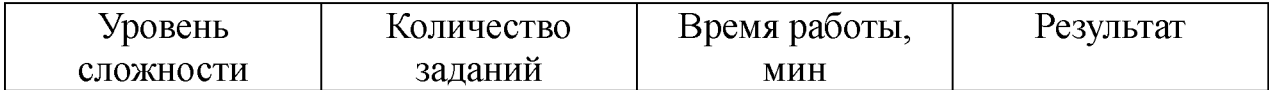

**11**

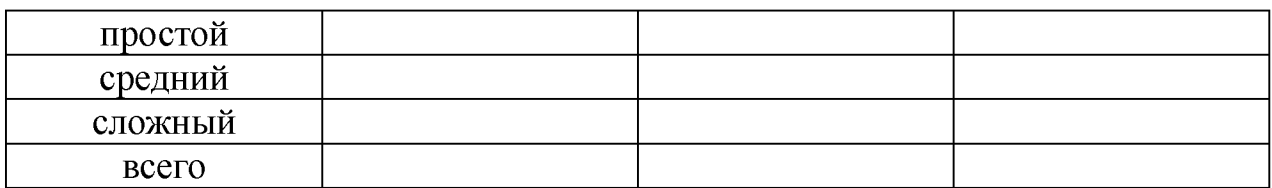

*2.2. Исследование возможностей СПС в решении ситуационных задач по поиску конкретных документов с известными реквизитами и документов, сведения о которых известны приблизительно*

**Самостоятельная работа студентов под руководством преподавателя и демонстрацией с использованием информационных технологий алгоритмов выполнению следующих заданий:**

**1. Запуск СПС с использованием ярлыка Консультант Плюс.**

**2. Определение СПС. Возможности СПС и границы их использования.**

**3. Описание Стартового окна, возможные варианты входа в систему в зависимости от решаемой пользователем задачи.**

**4. Вид окна поиска. Содержание вкладок (в виде анонса). Различные виды меню. Встроенная система помощи.**

**5. Описание Карточки поиска, ее элементов. Очистка Карточки поиска. Вид дерева-списка.**

**6. Основные поисковые задачи, решаемые с помощью СПС Консультант Плюс.**

**7. Быстрый поиск кодексов. Знакомство с вкладками «Оглавление» и «Редакции».**

**8. Краткое описание и количественные характеристики разделов Единого информационного массива (информационных банков - ИБ).**

**Оценивается активность студентов поощрительным баллом, который прибавляется к общей интегральной оценке.**

*2.3. Самостоятельное выполнение студентами практических заданий по поиску в СПС конкретных документов с известными реквизитами и документов, сведения о которых известны приблизительно*

**Студенты отрабатывают навыки самостоятельного решения исследовательских практических заданий (индивидуально и (или) в малых группах) с использованием инструментов поиска информации в СПС и глобальной сети Интернет и других** **информационных технологий.**

**Студентам предлагается исследовать возможности СПС по поиску: а) конкретных документов с известными реквизитами; б) документов, сведения о которых известны приблизительно.**

#### *Методика выполнения*

**1. Выполнить запуск СПС Консультант Плюс.**

**2. Исследовать возможности основных поисковых задач, решаемых с помощью СПС Консультант Плюс:**

**поиск документа по известным реквизитам;**

**поиск документа по приблизительным сведениям, в том числе по контексту;**

**составление подборки документов;**

**поиск информации по конкретному правовому вопросу;**

**поиск справочной информации;**

**ознакомление с обзорами правовой информации и новостями законодательства.**

**Задание 2. Исследование возможностей поиска конкретных документов с известными реквизитами. Поля «Номер», «Вид документа», «Принявший орган», «Номер в Минюсте», «Название документа», «Дата», «Дата в Минюсте».**

**Используя в карточке поиска поле «Принявший орган», найти и занести в таблицу все документы, принятые Президентом РФ и помещенные в различные информационные банки Консультант Плюс с 1991 по 1995гг., с 1996 по 1999гг., с 2000 по 2007 гг., с 2008 по н/вр.**

*Методика поиска документа в зависимости от того, какие реквизиты известны:*

**1. Словари полей. Поиск нужного значения в словаре. Фильтры в словарях.**

**2. Поиск документа по номеру.**

**3. Поиск документа с использованием нескольких «реквизитных» полей.**

**4. Поиск документа по названию. Использование вкладки «Основной поиск».**

**5. Особенности работы с полем «Дата».**

*Отчёт по заданию 2.*

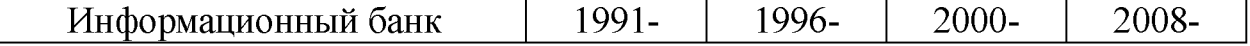

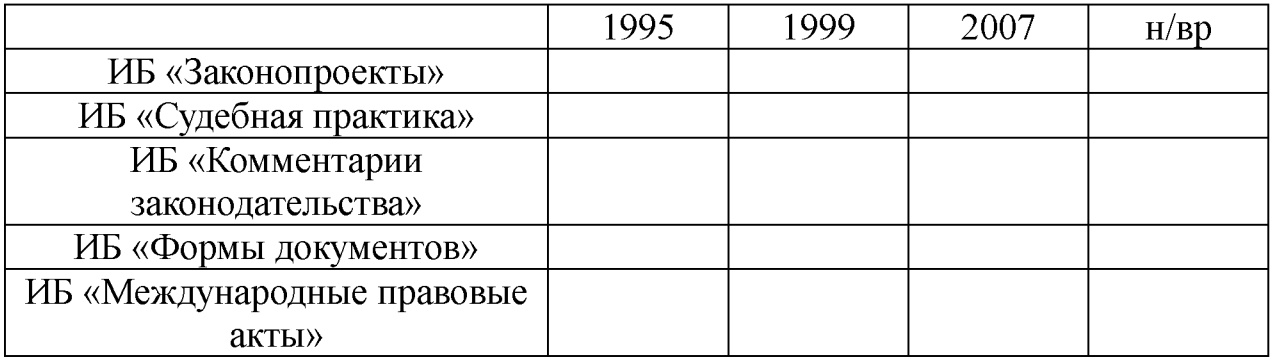

**Задание 3. Исследование возможностей поиска конкретных документов, сведения о которых известны приблизительно. Поле «Текст документа». Использование логических условий.**

**Используя в карточке поиска поле «Текст документа» найти и занести в таблицу все документы, в тексте которых содержится слово ЗДОРОВЬЕ, помещенные в различные информационные банки Консультант Плюс с 1991 по 1995гг., с 1996 по 1999гг., с 2000 по 2007 гг., с 2008 по н/вр.**

*Методика поиска документа, о котором нет точных данных:*

**1. Быстрый поиск документов по их содержанию.**

**2. Использование вкладки «Основной поиск» поля «Текст документа».**

**3. Логические операторы. Переход к нужному фрагменту в документе.**

**4. Особенности выбора нескольких значений в словарях. Логические условия.**

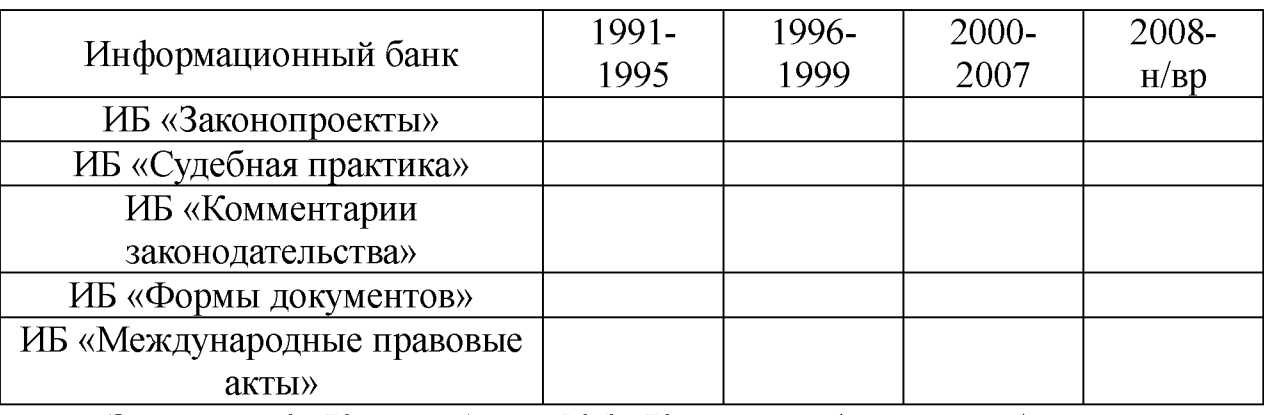

*Отчёт по заданию 1.3.*

**Задание 4.** *Кейс-задача №1. Контент (контекст)-анализ глав и статей раздела I « Уголовный закон» Общей части УК РФ.*

**1. Используя возможности СПС Консультант Плюс выполнить контент (контекст)-анализ первичного текста и текста действующей редакции глав и статей раздела I Общей части Уголовного кодекса** **РФ.**

**2. Внести в таблицу отчета количественные и качественные изменения.**

**3. Определить главы и статьи с наименьшим и наибольшим количеством изменений и редакций.**

*Методика выполнения:*

**1) войти в раздел «Кодексы» СПС КонсультантПлюс;**

**2) открыть действующую редакцию Уголовного Кодекса РФ и выбрать функцию «Сравнить с предыдущей редакцией»;**

**3) выбрать в левой колонке сравнительной таблицы текст первой редакции УК РФ от 13.06. 1996 года, а в правой колонке текст действующей редакции;**

**4) найти статью с первым изменением, выполнить контекстный анализ содержания и заполнить для данной статьи показатели изменений: изменено ли название раздела, главы, статьи; введена ли глава (статья) дополнительно или утратила силу; изменено ли содержание статьи (добавлены или исключены фразы, пункты или подпункты, сколько изменений); изменены ли формулировки дефиниций; смягчена или ужесточена норма права; имеется ли толкование главы или статьи решением Пленума ВС РФ; количество редакций данной статьи Федеральными законами. Записать в таблицу отчета изменения, внесенные в данную статью;**

**5) посчитать и записать в отчет количество редакций данной статьи; 6) при наличии гиперссылки на постановление Пленума ВС РФ по применению данной статьи указать в отчете;**

**7) создать текстовый документ в виде сравнительной таблицы текстов первой и действующей редакций УК РФ;**

**8) скопировать и сохранить в текстовый редактор первую и действующую редакции измененных статей, выделить изменения цветом или курсивом.**

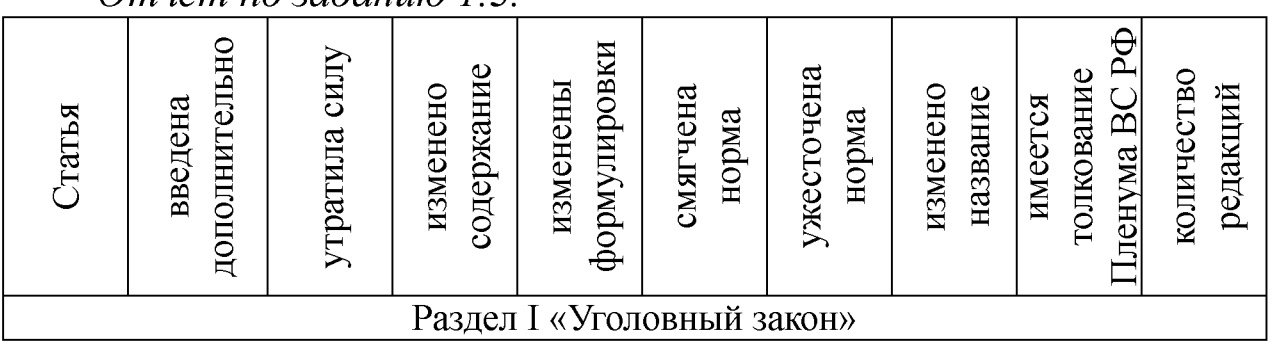

*Отчёт по заданию 1.3.*

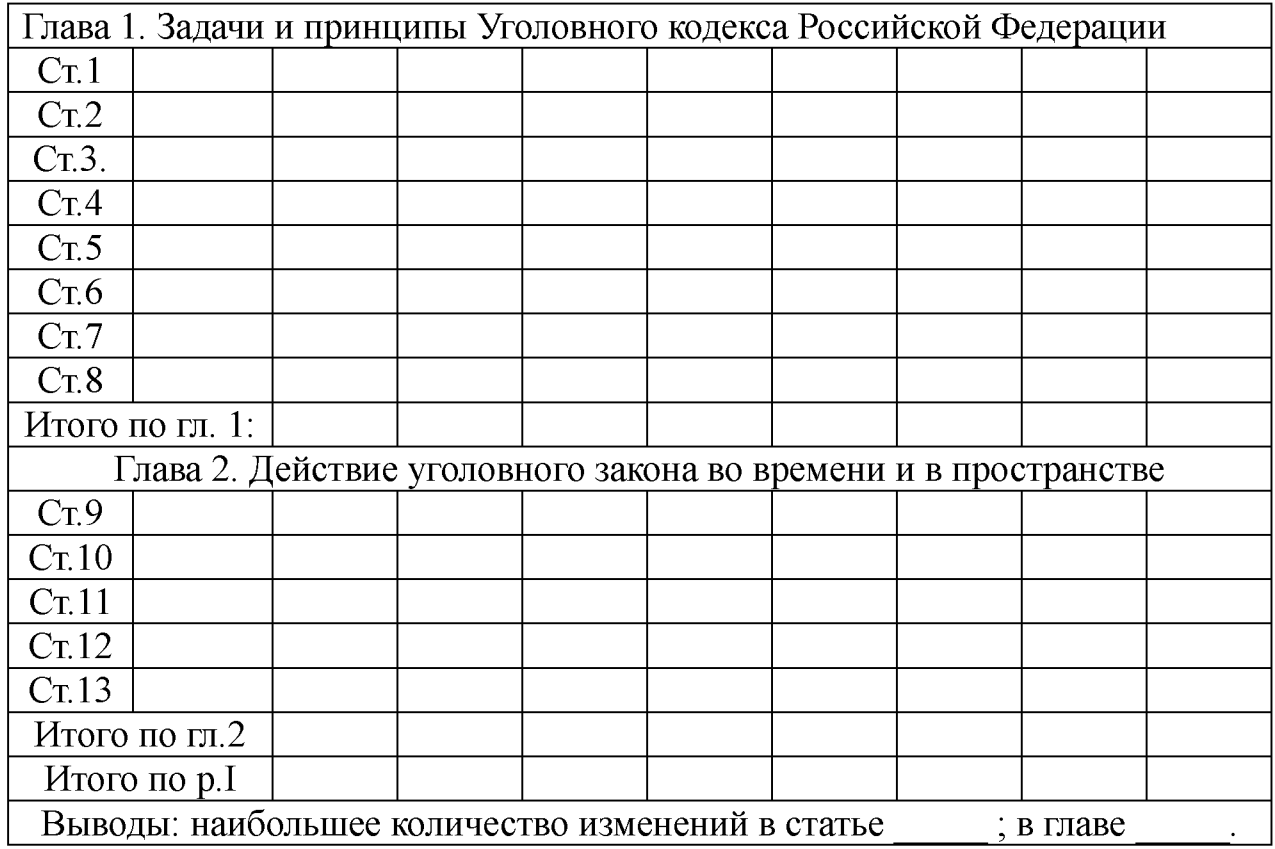

### *Методика оценки результатов выполнения заданий*

**Критерии оценки в баллах рейтинговой системы от 0 до 4 определяются диапазоном значений коэффициента усвоения: «4 балла» - 90% правильных ответов и более; «3 балла» - от 70 до 89%; 2 балла - от 50% до 69%, «0 баллов» - менее 50% правильных ответов.**

#### **3. Заключительная часть**

**1. Оценка результатов учебной деятельности студентов в соответствии с балльно-рейтинговой системой университета и рабочей программой учебной дисциплины.**

**2. Проверка удаления рабочих файлов из компьютеров.**

**3. Подведение итогов, уяснение формулировок заданий для самостоятельной отработки материала, сроков и форм отчетности.**

# *2.2. ПРАКТИЧЕСКОЕ ЗАНЯТИЕ №2*

<span id="page-16-0"></span>*Тема:* **«Поиск информации по конкретному правовому вопросу, составление подборок документов»**

*Время:* **2 часа АРС и 4 часа СРС.**

*Место проведения:* компьютерный класс.

*Ц ель:* **исследовать возможности СПС КонсультантПлюс и закрепить следующие сведения и навыки:**

**1. Закрепить сведения по разделу №2 ТТС Консультант Плюс №2 «Назначение и основные свойства СПС».**

**2. Закрепить навыки по поиску в СПС:**

**а) документов в различных информационных банках (ИБ) СПС и их систематизации по периодам времени;**

**б) формированию списков документов по полям «Текст документа» и «Тематика» с созданием соответствующих папок.**

#### *П лан*

**1. Вводная часть**

**2. Основная часть**

**2.1. Отработка практических навыков в решении тестовых заданий с использованием ТТС Консультант Плюс**

**2.2. Поиск документов в различных информационных банках (ИБ) СПС и их систематизация во времени, формирование списков документов по полям «Текст документа» и «Тематика» с созданием соответствующих папок под руководством преподавателя**

**2.3. Самостоятельное выполнение студентами практических заданий по поиску документов в различных ИБ СПС и их систематизация во времени, формирование списков документов по полям «Текст документа» и «Тематика» с созданием соответствующих папок**

**3. Заключительная часть**

#### **Методические указания**

**1. Вводная часть практического занятия - инструктивнометодическая. Определяются цели, порядок проведения, форма отчетности и критерии оценки результатов.**

**2. Основная часть практического занятия разбивается на три методически обособленные части, каждая из которых реализует** **свои дидактические и воспитательные цели.**

*2.1 Отработка практических навыков в решении тестовых заданий с использованием ТТС Консультант Плюс*

**Задание 1. В установленное время ответить и скопировать в свой документ тесты и комментарии к ответам на все задания тестов различного уровня сложности раздела №2 «Назначение и основные свойства СПС»: на простые, средние и сложные вопросы.**

*Методика выполнения:*

**1. Войти в текстовый редактор Microsoft Word. Создать новый документ на своей флэш-памяти. Набрать в документе заголовок: ТТС КонсультантПлюс. Раздел №2 «Назначение и основные свойства СПС». Сохранить документ на флэш-память под данным названием.**

**2. Войти в СПС Консультант Плюс: Высшая школа.**

**3. Войти в ТТС Консультант Плюс и зарегистрироваться.**

**4. Выбрать режим «Самоподготовка».**

**5. Выбрать раздел №2 «Назначение и основные свойства СПС», режим работы - простые вопросы, последовательный.**

**6. Ответить на все простые задания теста. После каждого ответа копировать изображение задания теста в свой документ и комментарий к ответу (при наличии).**

**7. Открыть меню РЕЗУЛЬТАТЫ и записать итог в соответствующие графы таблицы отчета.**

**8. Аналогично выполнить задания для средних и сложных вопросов.**

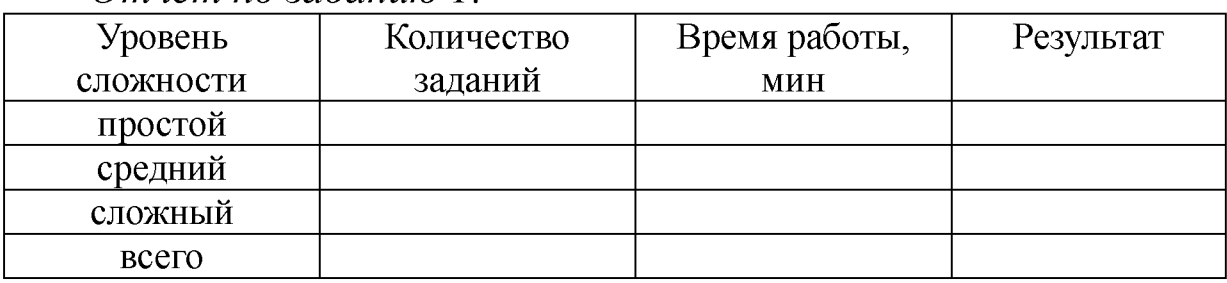

*Отчёт по заданию 1.*

*2.2. Поиск документов в различных информационных банках (ИБ) СПС и их систематизация во времени, формирование списков документов по полям «Текст документа» и «Тематика» с созданием соответствующих папок под руководством преподавателя*

**Самостоятельная работа студентов под руководством преподавателя и демонстрацией с использованием информационных технологий алгоритмов выполнению следующих заданий:**

**1. Создание подборок документов с использованием полей «Текст документа» и «Тематика».**

**2. Методика построения запроса для составления подборки документов. Общие рекомендации.**

**3. Порядок использования полей «Текст документа» и «Тематика».**

**4. Использование синонимов в поле «Текст документа».**

**5. Особенности выбора значений в поле «Тематика». Особенности действия фильтра.**

**6. Как искать информацию по конкретному правовому вопросу средствами СПС.**

**7. Поиск по Правовому навигатору и с использованием полей Карточки поиска.**

**8. Понятие и структура Правового навигатора.**

**9. Методика поиска и выбора ключевых понятий.**

**10 Точки входа в документ, полученный через Правовой навигатор. Универсальный поиск по тексту.**

**11. Когда следует использовать расширенный поиск. Выбор параметров расширенного поиска.**

**12. Закрепление навыков поиска документов с использованием различных полей Карточки поиска и Правового навигатора.**

**13. Особенности использования расширенного поиска по тексту и названию документа.**

**14. Поиск часто используемой информации, новостей и обзоров. Получение документов, добавленных в систему с последними пополнениями. Поле «Когда получен».**

**15. Виды информации, которую можно получить через вкладки «Справочная информация» и «Обзоры».**

**16. Поиск справочной информации.**

**17. Получение документов последних пополнений.**

**18. Поле «Когда получен».**

**Оценивается активность студентов поощрительным баллом,**

**который прибавляется к общей интегральной оценке.**

*2.3. Самостоятельное выполнение студентами практических заданий по поиску документов в различных ИБ СПС и их систематизация во времени, формирование списков документов по полям «Текст документа» и «Тематика» с созданием соответствующих папок.*

**Самостоятельное решение студентами исследовательских практических заданий (индивидуально и (или) в малых группах) с использованием инструментов поиска информации в СПС и глобальной сети Интернет и других информационных технологий.**

**Студентам предлагается исследовать возможности СПС по поиску:**

**а) документов в различных информационных банках (ИБ) и их систематизация по периодам времени;**

**б) формированию списков документов по полям «Текст документа» и «Тематика» с созданием соответствующих папок.**

**Задание 2. Используя в карточке поиска поле «Текст документа» найти и занести в таблицу все указанные документы, помещенные в информационный банк «Законодательство» Консультант Плюс с 1991 по 1995гг., с 1996 по 1999гг., с 2000 по 2007 гг., с 2008 по н/вр.:**

**1) действующие и не утратившие силу приказы МВД РФ;**

**2) законы РФ, в названии которых употребляется слово «автор» во всех падежах;**

**3) законы, в тексте которых присутствуют слова «информация» и «телекоммуникац\*»;**

**4) документы, в названиях которых присутствуют слова «сети» и «связ\*»;**

**5) законы, в тексте которых присутствует словосочетание «программа для ЭВМ».**

Найти 1991-1995 1996 1999 2000 2007 2008 н/вр 1) действующие и не утратившие силу приказы МВД РФ 2) законы РФ, в названии которых употребляется слово «автор» во всех падежах

*Отчёт по заданию 2.*

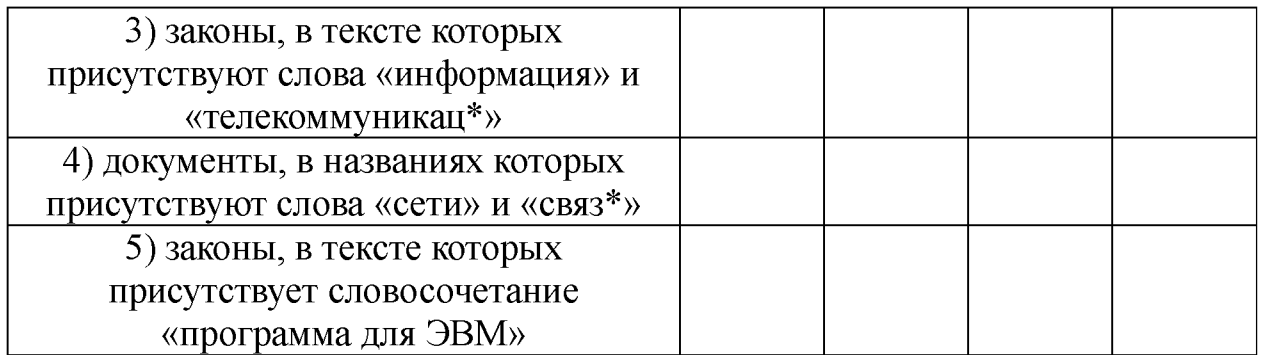

**Задание 3. Используя поля «Текст документа» и «Тематика» сформировать список документов по тематике: Гражданское право - Интеллектуальная собственность - Авторское право.**

*Методика выполнения:*

**1. Выделить несколько документов из списка.**

**2. Занести документы в созданную папку.**

**3. Удалить один документ из созданной папки.**

**4. Выбрать несколько документов из списка и занести в файл.**

**5. Выделить один документ. Занести его в новую папку: «Авторское право».**

**6. Создать папку «Патентное законодательство» и занести туда Патентный Закон РФ.**

**Задание 4.** *Кейс-задача №2. Контент (контекст)-анализ глав и статей раздела I I «Преступление» Общей части УК РФ.*

*1.* **Используя возможности СПС Консультант Плюс выполнить контент (контекст)-анализ первичного текста и текста действующей редакции глав 3,4, 5 и статей 14...27 Раздела II Уголовного кодекса РФ и внести в таблицу отчета статьи, имеющие изменения и редакции.**

**2. Определить главы и статьи с наибольшим количеством изменений и редакций.**

*Методика выполнения:* **Аналогично выполнению задания 1.4.**Отчёт по заданию 2.4

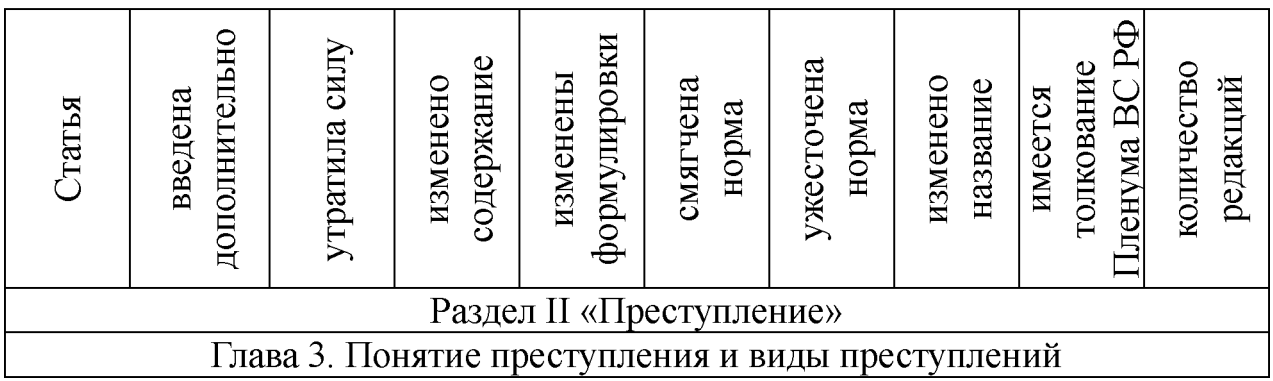

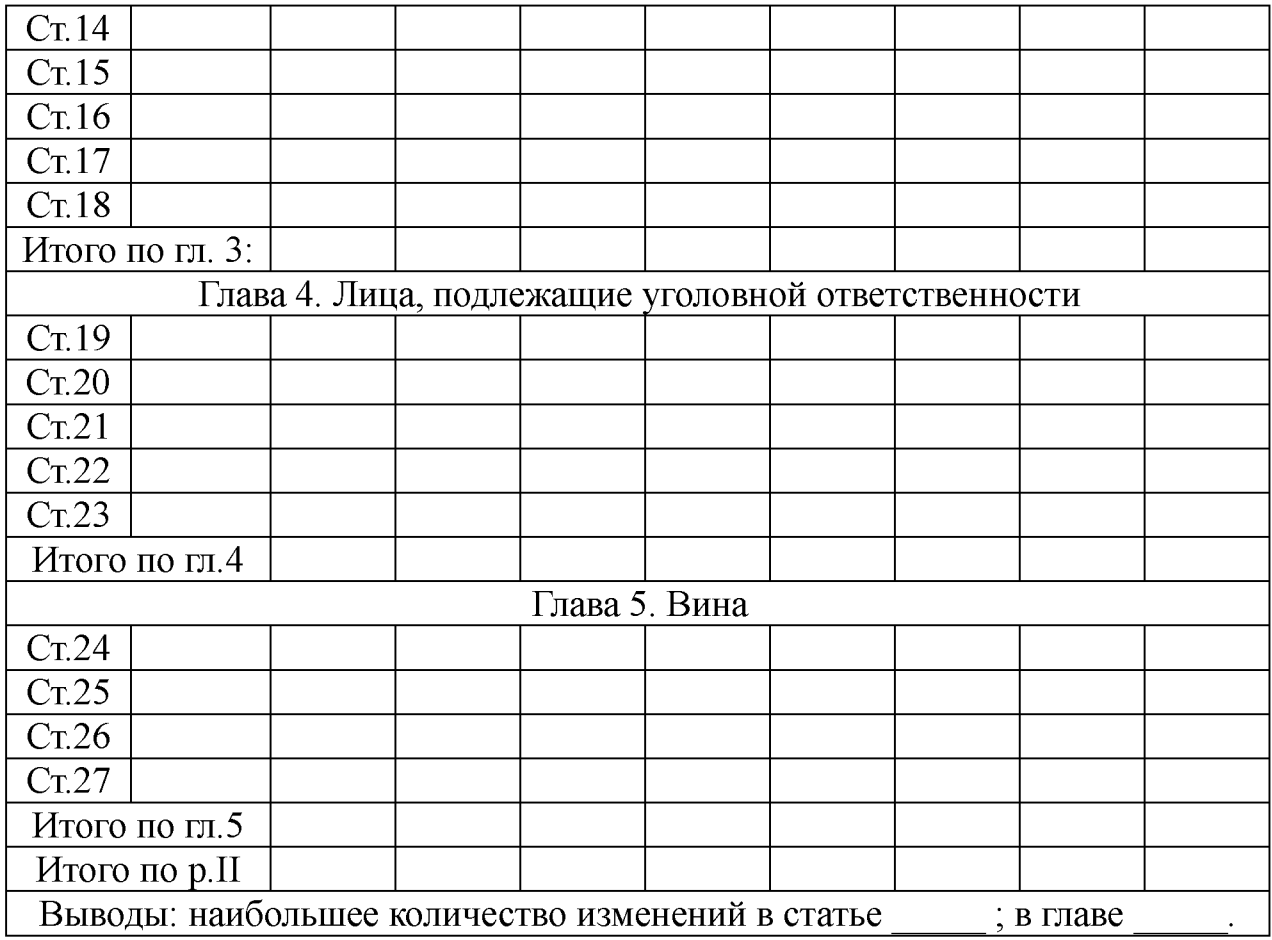

### *Методика оценки результатов выполнения заданий*

**Критерии оценки в баллах рейтинговой системы от 0 до 4 определяются диапазоном значений коэффициента усвоения: «4 балла» - 90% правильных ответов и более; «3 балла» - от 70 до 89%; 2 балла - от 50% до 69%, «0 баллов» - менее 50% правильных ответов.**

#### **3. Заключительная часть**

**1. Оценка результатов учебной деятельности студентов в соответствии с балльно-рейтинговой системой университета и рабочей программой учебной дисциплины.**

**2. Проверка удаления рабочих файлов из компьютеров.**

**3. Подведение итогов, уяснение формулировок заданий для самостоятельной отработки материала, сроков и форм отчетности.**

# *2.3. ПРАКТИЧЕСКОЕ ЗАНЯТИЕ №3*

<span id="page-22-0"></span>*Тема:* **«Возможности работы со списком документов. Изучение документа. Простейшие способы сохранения результатов работы»**

*Время:* **2 часа АРС и 4 часа СРС.**

*Место проведения:* компьютерный класс.

*Ц ель:* **исследовать возможности СПС Консультант Плюс и закрепить следующие сведения и навыки:**

**1. Закрепить сведения по разделу №3 ТТС Консультант Плюс «Программная оболочка СПС Консультант Плюс. Поисковые возможности».**

**2. Закрепить навыки использования возможностей СПС:**

**а) по созданию и переформатированию списка документов;**

**б) по исследованию связей документа и особенностей универсального поиска при переходе в документ через связи.**

### *П лан*

**1. Вводная часть**

**2. Основная часть**

**2.1. Отработка практических навыков в решении тестовых заданий с использованием ТТС Консультант Плюс**

**2.2. Анализ возможностей СПС по созданию и переформатированию списка документов, исследование связей документа и особенностей универсального поиска под руководством преподавателя**

**2.3. Самостоятельное выполнение студентами практических заданий по анализу возможностей СПС по созданию и переформатированию списка документов, исследование связей документа и особенностей универсального поиска**

**4. Заключительная часть**

**5.**

## **Методические указания**

1. Вводная часть практического занятия - инструктивно**методическая. Определяются цели, порядок проведения, форма отчетности и критерии оценки результатов.**

**2. Основная часть практического занятия разбивается на три методически обособленные части, каждая из которых реализует** **свои дидактические и воспитательные цели.**

### *2.1. Отработка практических навыков в решении тестовых заданий с использованием ТТС Консультант Плюс*

**Первая часть - проверка знаний с целью выявления степени готовности студентов к выполнению практического занятия. Самостоятельная работа в компьютерном классе с ТТС в режиме «Самоподготовка».**

**Задание 1. В установленное ответить и скопировать в свой документ тесты и комментарии к ответам на все задания тестов различного уровня сложности раздела №3 «Программная оболочка СПС Консультант Плюс. Поисковые возможности»: на простые, средние и сложные вопросы.**

*Методика выполнения:*

**1. Войти в текстовый редактор Microsoft Word. Создать новый документ на своей флэш-памяти. Набрать в документе заголовок: ТТС КонсультантПлюс. Раздел №3 «Программная оболочка СПС Консультант Плюс. Поисковые возможности». Сохранить документ на свою флэш-память под данным названием.**

**2. Войти в СПС Консультант Плюс: Высшая школа. 3. Войти в ТТС Консультант Плюс и зарегистрироваться.**

**4. Выбрать режим «Самоподготовка».**

**5. Выбрать раздел №3 «Программная оболочка СПС Консультант Плюс. Поисковые возможности», режим работы простые вопросы, последовательный.**

**6. Ответить на все простые задания теста. После каждого ответа копировать изображение задания теста в свой документ и комментарий к ответу (при наличии).**

**7. Открыть меню РЕЗУЛЬТАТЫ и записать итог в соответствующие графы таблицы отчета.**

**8. Аналогично выполнить задания для средних и сложных вопросов.**

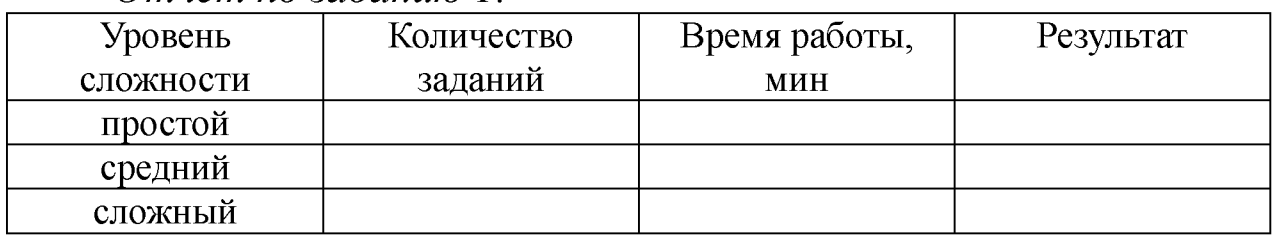

*Отчёт по заданию 1.*

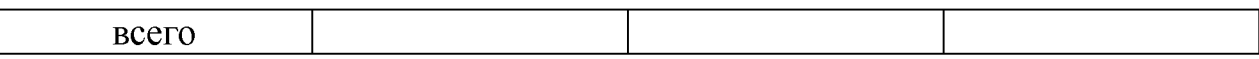

*2.2. Анализ возможностей СПС по созданию и переформатированию списка документов, исследование связей документа и особенностей универсального поиска под руководством преподавателя*

*Методические указания к исследованию возможностей СПС по созданию и переформатированию списка документов.*

**1. Создать дерево-список, выбрать информационный банк, выполнить сортировку и уточнение списка.**

**2. Исследовать особенности представления документа в дереве-списке.**

**3. Переформатировать названия документов в списке при изменении шрифта.**

**4. Исследовать различные виды сортировки списка.**

**5. Исследовать возможности уточнения списка по полям Карточки поиска.**

*Методические указания к анализу возможностей СПС по исследованию документа как составной части единого информационного массива.*

**1. Гипертекстовые ссылки, переход по ним, визуализация ссылок на утратившие силу документы, история переходов.**

**2. Отражение связей документа, классификация связей, визуализация связей, дерево связей.**

**3. Исследование особенностей универсального поиска по тексту при переходе в документ через связи.**

*Методические указания к* **исследованию возможностей СПС по сохранению результатов работы с документом.**

**1. Печать документа и его части, настройки печати.**

**2. Подсчет страниц для печати.**

**3. Предварительный просмотр печати.**

**4. Сохранение в файл.**

**5. Копирование в MS-Word.**

**6. Непосредственное открытие бланков в MS-Word или MS-Excel.**

*2.3. Самостоятельное выполнение студентами практических заданий по анализу возможностей СПС по созданию и переформатированию списка документов,*

*исследование связей документа и особенностей универсального поиска*

**Задание 2. Анализ возможностей СПС по созданию и переформатированию списка документов, содержащих ключевое слово «информация»**

*Методика выполнения.*

**1. Создать дерево-список, выбрать информационный банк, выполнить сортировку и уточнение списка.**

**2. Исследовать особенности представления документа в дереве-списке.**

**3. Переформатировать названия документов в списке при изменении шрифта.**

**4. Исследовать различные виды сортировки списка.**

**5. Исследовать возможности уточнения списка по полям Карточки поиска.**

**Задание 3. Анализ возможностей СПС по исследованию документа как составной части единого информационного массива.**

*Методика выполнения.*

**1. Гипертекстовые ссылки, переход по ним, визуализация ссылок на утратившие силу документы, история переходов.**

**2. Отражение связей документа, классификация связей, визуализация связей, дерево связей.**

**3. Исследование особенностей универсального поиска по тексту при переходе в документ через связи.**

**Задание 4. Исследование возможностей СПС по сохранению результатов работы с документом.**

*Методика выполнения.*

**1. Печать документа и его части, настройки печати.**

**2. Подсчет страниц для печати.**

**3. Предварительный просмотр печати.**

**4. Сохранение в файл.**

**5. Копирование в MS-Word.**

**6. Непосредственное открытие бланков в MS-Word или MS-Excel.**

**Задание 5.** *Кейс-задача №3. Контент (контекст)-анализ глав и статей раздела I I «Преступление» Общей части УК РФ.*

**1. Используя возможности СПС Консультант Плюс выполнить**

**контент (контекст)-анализ первичного текста и текста действующей редакции глав 6,7, 8 и статей 28...42 Раздела II Уголовного кодекса РФ и внести в таблицу отчета статьи, имеющие изменения и редакции.**

**2. Определить главы и статьи с наибольшим количеством изменений и редакций.**

*Методика выполнения***: Аналогично выполнению задания 1.4.** *Отчёт по заданию 3.5.*

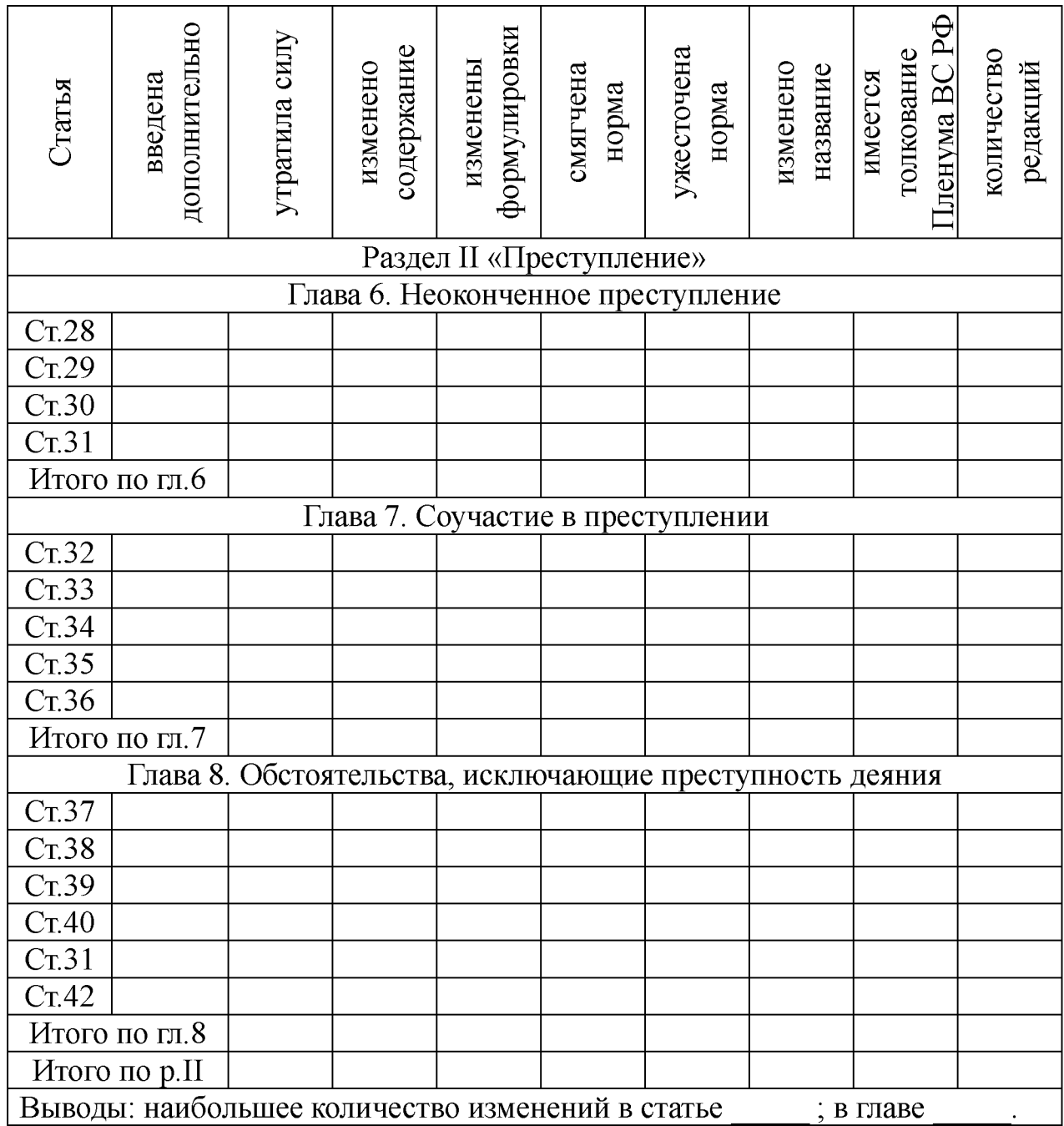

*Методика оценки результатов выполнения заданий*

**Критерии оценки в баллах рейтинговой системы от 0 до 2 определяются диапазоном значений коэффициента усвоения: «4 балла» - 90% правильных ответов и более; «3 балла» - от 70 до 89%; 2 балла - от 50% до 69%, «0 баллов» - менее 50% правильных ответов.**

### **3. Заключительная часть**

**1. Оценка результатов учебной деятельности студентов в соответствии с балльно-рейтинговой системой университета и рабочей программой учебной дисциплины.**

<span id="page-27-0"></span>**2. Проверка удаления рабочих файлов из компьютеров. 3. Подведение итогов, уяснение формулировок заданий для самостоятельной отработки материала, сроков и форм отчетности.**

# *2.4. ПРАКТИЧЕСКОЕ ЗАНЯТИЕ №4*

*Тема:* **«Создание собственного рабочего пространства пользователя СПС»**

*Время:* **2 часа АРС и 4 часа СРС.**

*Место проведения:* компьютерный класс.

*Ц ель:* **исследовать возможности СПС Консультант Плюс и закрепить следующие сведения и навыки:**

**1. Закрепить сведения по разделу №4 «Программная оболочка СПС Консультант Плюс. Работа со списком и текстом документа».**

**2. Закрепить навыки использования возможностей СПС:**

**а) по созданию и переформатированию списка документов;**

**б) по исследованию связей документа и особенностей универсального поиска при переходе в документ через связи.**

# *П лан*

**1. Вводная часть**

**2. Основная часть**

**2.1. Отработка практических навыков в решении тестовых заданий с использованием ТТС Консультант Плюс**

**2.2. Анализ возможностей СПС по сохранению результатов поиска документов и созданию собственного рабочего пространства юриста под руководством преподавателя**

**2.3. Самостоятельное выполнение студентами практических заданий по сохранению результатов поиска документов и созданию** **собственного рабочего пространства юриста**

**3. Заключительная часть**

## **Методические указания**

**1. Вводная часть практического занятия - инструктивнометодическая. Определяются цели, порядок проведения, форма отчетности и критерии оценки результатов.**

**2. Основная часть практического занятия разбивается на три методически обособленные части, каждая из которых реализует свои дидактические и воспитательные цели.**

### *2.1 Отработка практических навыков в решении тестовых заданий с использованием ТТС Консультант Плюс*

**Проверка знаний с целью выявления степени готовности студентов к выполнению практического занятия.**

**Задание 1. В установленное ответить и скопировать в свой документ тесты и комментарии к ответам на все задания тестов различного уровня сложности раздела №4 «Программная оболочка СПС Консультант Плюс. Работа со списком и текстом документа»: на простые, средние и сложные вопросы.**

*Методика выполнения.*

**1. Войти в текстовый редактор Microsoft Word. Создать новый документ на своей флэш-памяти. Набрать в документе заголовок: ТТС КонсультантПлюс. Раздел №3 «Программная оболочка СПС Консультант Плюс. Поисковые возможности». Сохранить документ на свою флэш-память под данным названием.**

**2. Войти в СПС Консультант Плюс: Высшая школа.**

**3. Войти в ТТС Консультант Плюс и зарегистрироваться.**

**4. Выбрать режим «Самоподготовка».**

**5. Выбрать раздел №4 «Программная оболочка СПС Консультант Плюс. Работа со списком и текстом документа», режим работы - простые вопросы, последовательный.**

**6. Ответить на все простые задания теста. После каждого ответа копировать изображение задания теста в свой документ и комментарий к ответу (при наличии).**

**7. Открыть меню РЕЗУЛЬТАТЫ и записать итог в соответствующие графы таблицу отчета.**

**8. Аналогично выполнить задания для средних и сложных**

**вопросов.**

*Отчёт по заданию 1.*

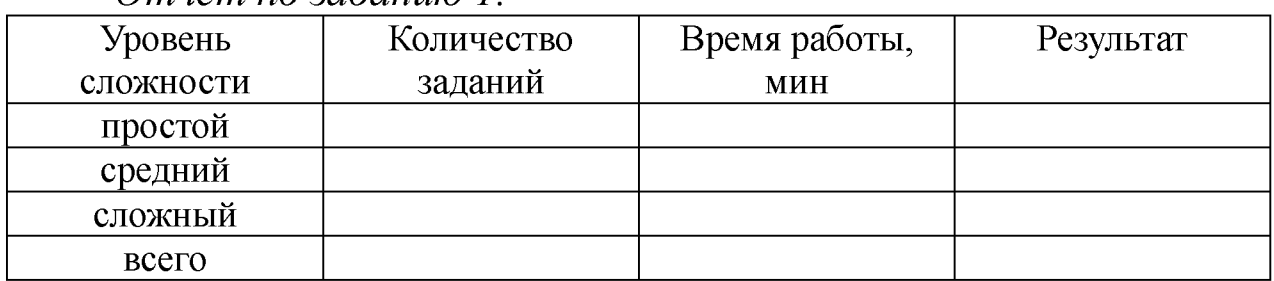

*2.2. Анализ возможностей СПС по сохранению результатов поиска документов и созданию собственного рабочего пространства юриста под руководством преподавателя*

*1. Методические указания по сохранению результатов поиска документов (печать, сохранение в файл и копирование в текстовый редактор MS-Word списка документов).* **Создать список документов. Выбрать заданные документы из списка для сохранения результатов поиска. Выбрать вариант сохранения результатов поиска: сохранение только названий документов из списка или выбранных полей (название, текст, примечания к документу, источник публикации). Выбор полей. Выбрать путь сохранения в файл, имени файла и типа файла. Копирование в MS - Word названий документов из списка.**

*2. Методика создания папок документов.* **Создать папки документов и группы папок. Занести в папку отдельные документы из полученного списка и всех документов. Добавить документы в папку, удалить документы из папки. Операции с папками. Экспорт и импорт папок.**

*3. Методика постановки документов на контроль.* **Постановка документов на контроль и снятие документов с контроля. Мониторинг изменений в документах на контроле.**

*4. Методика установки закладок.* **Создание групп закладок и самих закладок. Комментарии к закладкам. Экспорт и импорт закладок.**

*5. История запросов.* **Окно вкладки, его содержание. Действия над запросами (выполнить, уточнить, переименовать). Закрепление запроса. Методика использования Истории запросов. История поисков в Правовом навигаторе.**

*2.3. Самостоятельное выполнение студентами*

*практических заданий по сохранению результатов поиска документов и созданию собственного рабочего пространства юриста*

**Задание 2. Создать папку «Информационное законодательство» и занести туда закон «Об информации, информационных технологиях и защите информации».**

*Методика выполнения.*

**1. Открыть текст документа.**

**2. Найти определение информации. Поставить на нем закладку «Определение информации».**

**3. Поставить еще несколько закладок.**

**4. Снять закладку.**

**5. Перейти на первую закладку, на последнюю закладку.**

**6. Переименовать закладку.**

**Задание 3. Сформировать документ Word, содержащий определения следующих понятий: «информация», «информатизация», «документированная информация», «программа для ЭВМ», «автор», «СМИ», «реклама», «документы», «обязательный экземпляр документа», «архивный документ», «безопасность», «государственная тайна». Название документа: «Терминология, используемая в учебной дисциплине «Правовая информатика».**

*Методика выполнения.*

**1. Найти документы.**

**2. Сделать закладки в документах на эти определения.**

**3. Создать папку «Правовая информатика», содержащую законы, в которых определяются данные понятия.**

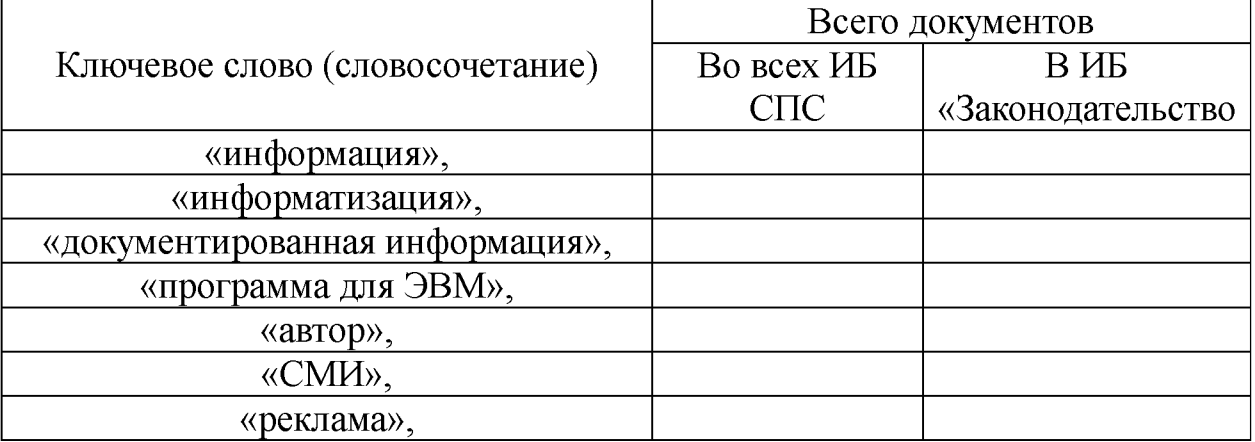

*Отчёт по заданию 3.*

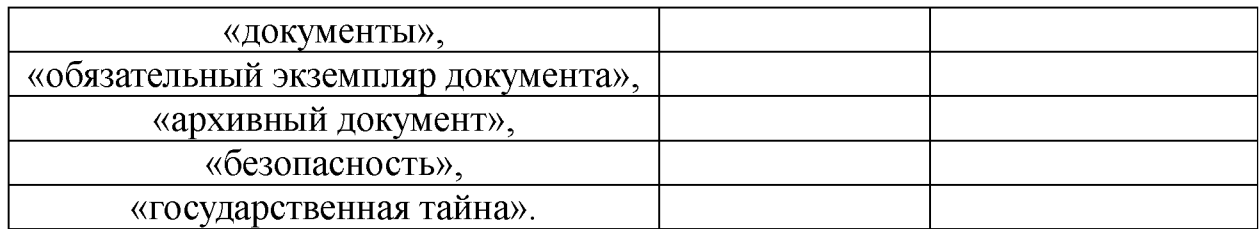

**Задание 4.** *Кейс-задача №4. Контент (контекст)-анализ глав и статей раздела I I I «Наказание» Общей части УК РФ.*

**1. Используя возможности СПС Консультант Плюс выполнить контент (контекст)-анализ первичного текста и текста действующей редакции главы и статей 43... 59 Раздела III Уголовного кодекса РФ и внести в таблицу отчета статьи, имеющие изменения и редакции.**

**2. Определить статьи с наибольшим количеством изменений и редакций.**

*Методика выполнения***: Аналогично выполнению задания 1.4.** *Отчёт по заданию 4.4.*

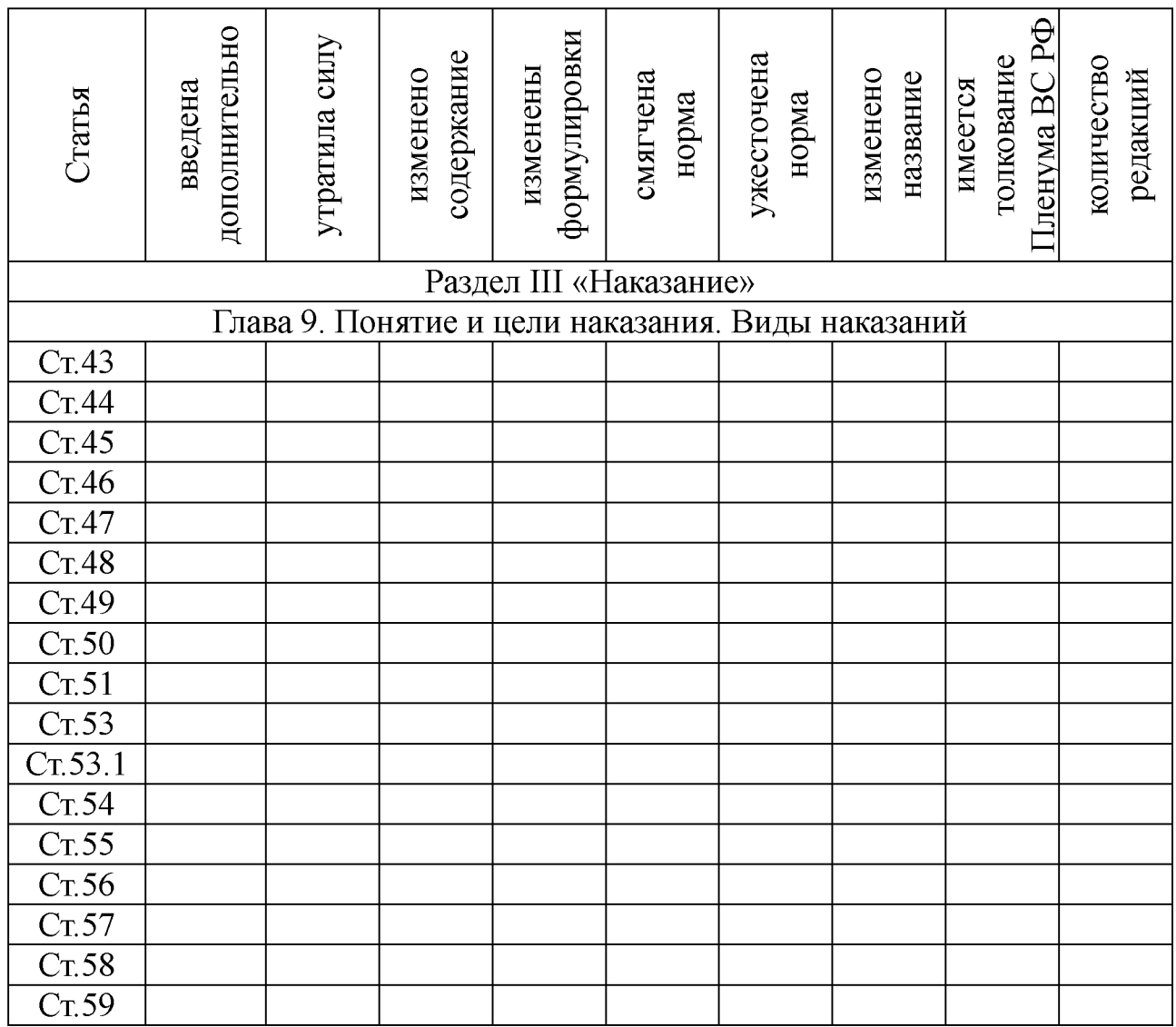

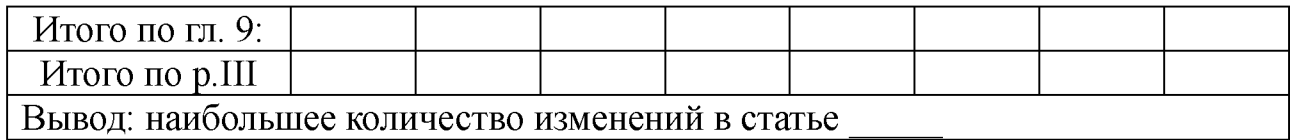

#### *Методика оценки результатов выполнения заданий*

**Критерии оценки в баллах рейтинговой системы от 0 до 6 определяются диапазоном значений коэффициента усвоения: «6 баллов» - 90% правильных ответов и более; «4 балла» - от 70 до 89%; 2 балла - от 50% до 69%, «0 баллов» - менее 50% правильных ответов.**

#### **3. Заключительная часть**

**1. Оценка результатов учебной деятельности студентов в соответствии с балльно-рейтинговой системой университета и рабочей программой учебной дисциплины.**

<span id="page-32-0"></span>**2. Проверка удаления рабочих файлов из компьютеров. 3. Подведение итогов, уяснение формулировок заданий для самостоятельной отработки материала, сроков и форм отчетности.**

## *2.5. ПРАКТИЧЕСКОЕ ЗАНЯТИЕ №5*

*Тема:* **«Возможности изучения документа в СПС»**

*Время:* **2 часа АРС и 4 часа СРС.**

*Место проведения:* **компьютерный класс.**

*Цель:* **исследовать возможности СПС Консультант Плюс и закрепить следующие сведения и навыки:**

**1. Проверить знания студентов по всем разделам ТТС Консультант Плюс.**

**2. Закрепить навыки использования возможностей СПС:**

**а) по анализу документов;**

**б) по исследованию документа как составной части единого информационного массива;**

**в) по сохранению результатов работы с документом.**

## *План*

**1. Вводная часть**

**2. Основная часть**

**2.1. Контрольное тестирование по сложным вопросам всех разделов ТТС Консультант Плюс для получения сертификата** **пользователя**

**2.2. Изучение возможностей СПС по анализу документов, исследованию документа как составной части единого информационного массива и сохранению результатов работы с документом под руководством преподавателя**

**2.3. Самостоятельное выполнение студентами практических заданий по анализу документов, исследованию документа как составной части единого информационного массива и сохранению результатов работы с документом**

**3. Заключительная часть**

#### **Методические указания**

**1. Вводная часть практического занятия - инструктивнометодическая. Определяются цели, порядок проведения, форма отчетности и критерии оценки результатов.**

**2. Основная часть практического занятия разбивается на три методически обособленные части, каждая из которых реализует свои дидактические и воспитательные цели.**

*2.1 Отработка практических навыков в решении тестовых заданий с использованием ТТС Консультант Плюс*

**Проверка знаний с целью выявления степени готовности студентов к получению сертификата пользователя СПС Консультант Плюс.**

**Задание 1. Контрольное тестирование по сложным вопросам всех разделов ТТС Консультант Плюс для получения сертификата пользователя.**

*Методика выполнения***: 1). Войти в СПС Консультант Плюс: Высшая школа. 2). Войти в ТТС Консультант Плюс и зарегистрироваться. 3). Выбрать режим «Тестирование». 4). Выбрать все разделы, режим работы - сложные вопросы, последовательный (73 задания). 5). Пройти тестирование и записать итоговые результаты в таблицу отчета.**

*Отчёт по заданию 1.*

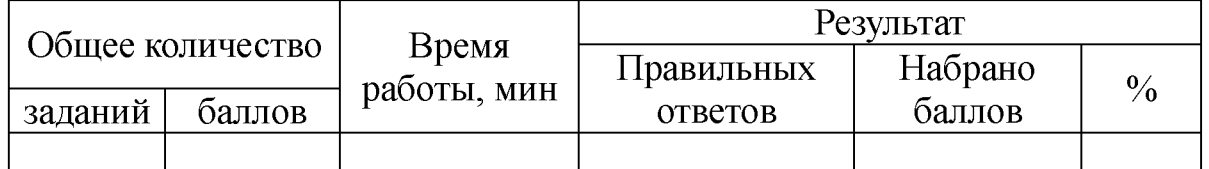

*2.2. Анализ возможностей СПС по анализу документов,*

*исследованию документа как составной части единого информационного массива и сохранению результатов работы с документом под руководством преподавателя*

*Методические указания к исследованию возможностей СПС по анализу документов.*

**1. Выполнить анализ содержания справки к документу, оглавления и редакций документа.**

**2. Выполнить поиск фрагмента текста документа и его просмотр с использованием клавиши управления курсором, клавиши Home и End.**

**3. Исследовать содержание панели состояния в нижней части окна с текстом документа.**

**4. Переформатировать текст документа при изменении размера шрифта.**

**5. Определить особенности применения документа (информационная строка, справка к документу, примечания к документу).**

**6. Исследовать общий порядок вступления в силу нормативных правовых актов путем поиска информации об этом в системе Консультант Плюс.**

**7. Исследовать особенности поиска фрагментов текста документа с использованием интерактивного оглавления.**

**8. Исследовать возможности СПС по анализу различных редакций документа. Быстрый поиск редакции.**

**9. Исследовать возможности функции быстрого просмотра документов без возвращения в список.**

*Методические указания по сохранению результатов поиска документов (печать, сохранение в файл и копирование в текстовый редактор MS-Word списка документов).*

*1.* **Создать список документов.**

**2. Выбрать заданные документы из списка для сохранения результатов поиска.**

**3. Выбрать вариант сохранения результатов поиска: сохранение только названий документов из списка или выбранных полей (название, текст, примечания к документу, источник публикации).**

**4. Выбор полей. Выбрать путь сохранения в файл, имени**

**файла и типа файла.**

**5. Копирование в MS-Word названий документов из списка.**

*2.3. Самостоятельное выполнение студентами практических заданий по анализу документов, исследованию документа как составной части единого информационного массива и сохранению результатов работы с документом*

**Задание 2. Выполнить контекст-анализ динамики изменений норм права.**

*Методика выполнения.*

**1. Найти все документы в ИБ ЗАКОНОДАТЕЛЬСТВО раздел «Правовые акты СССР» содержащие слово КЛЕВЕТА.**

**2. Построить список документов.**

**3. Определить особенности применения документа (информационная строка, справка к документу, примечания к документу).**

**4. В каждом документе списка выполнить поиск соответствующей статьи, определяющей ответственность за клевету.**

**5. Сохранить соответствующую информацию со справками в текстовый документ MS-Word.**

**6. Найти максимальные и минимальные нормы по данной статье в каждом документе и заполнить соответствующие графы таблицы отчета.**

*Отчёт по заданию 2.*

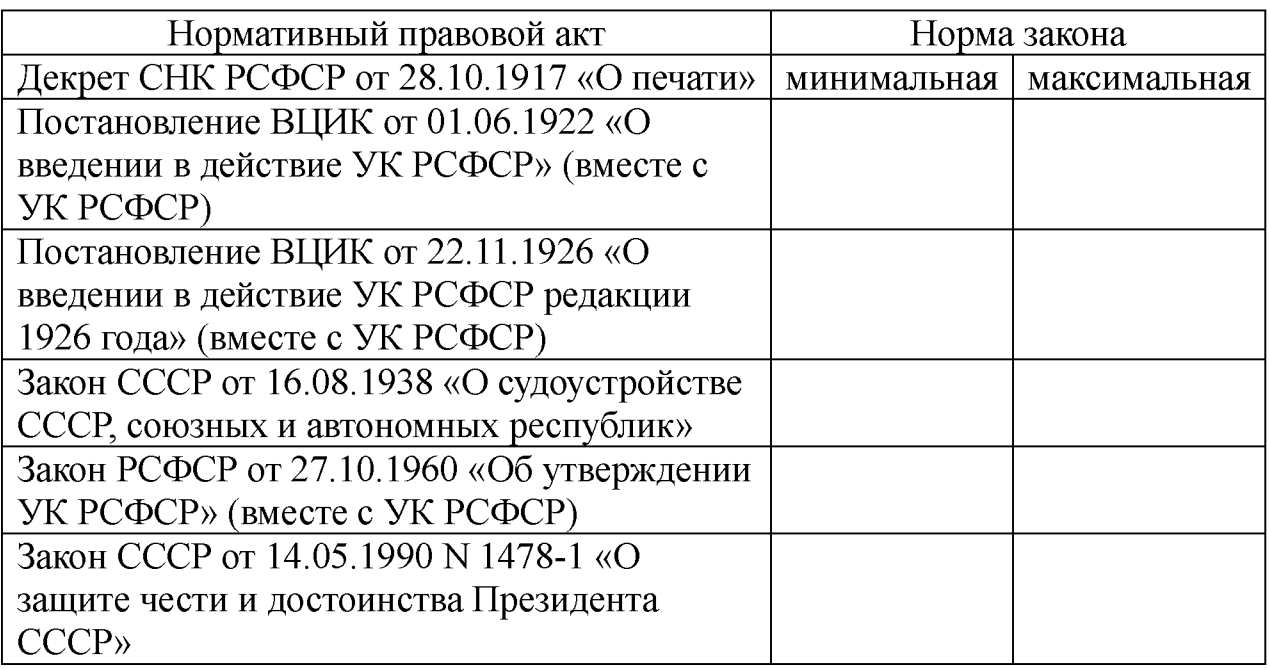

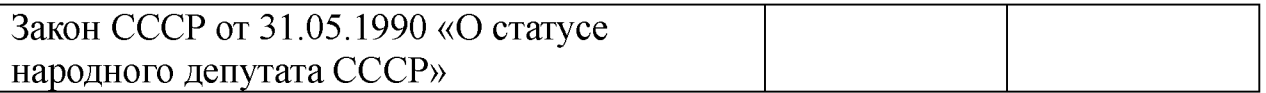

**Задание 3. Самостоятельно выполнить вне аудиторно контент-анализ динамики изменений норм права по всем документам в ИБ ЗАКОНОДАТЕЛЬСТВО раздел «Правовые акты РФ» содержащие слово КЛЕВЕТА.**

**Результаты представить к следующему практическому занятию в виде аналогичного заданию №2 документа MS-Word и соответствующей таблицы.**

**Задание.4.** *Кейс-задача №5. Контент (контекст)-анализ глав и статей раздела I I I «Наказание» Общей части УК РФ.*

**1. Используя возможности СПС Консультант Плюс и/или Гарант выполнить контент (контекст)-анализ первичного текста и текста действующей редакции главы 10 и статей 60... 74 Раздела III Уголовного кодекса РФ и внести в таблицу отчета статьи, имеющие изменения и редакции.**

**2. Определить статьи с наибольшим количеством изменений и редакций.**

*Методика выполнения***: Аналогично выполнению задания 1.4.** *Отчёт по заданию 3.5.*

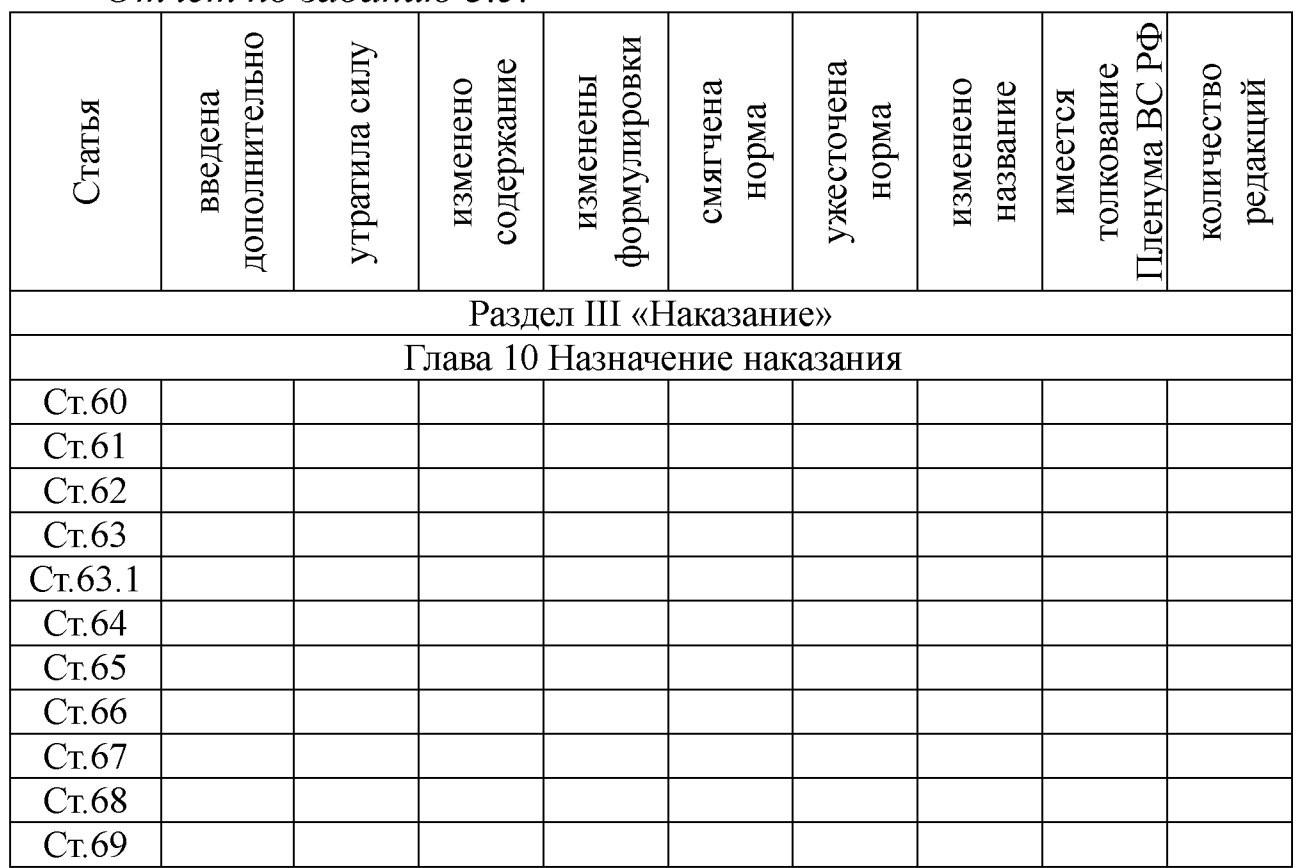

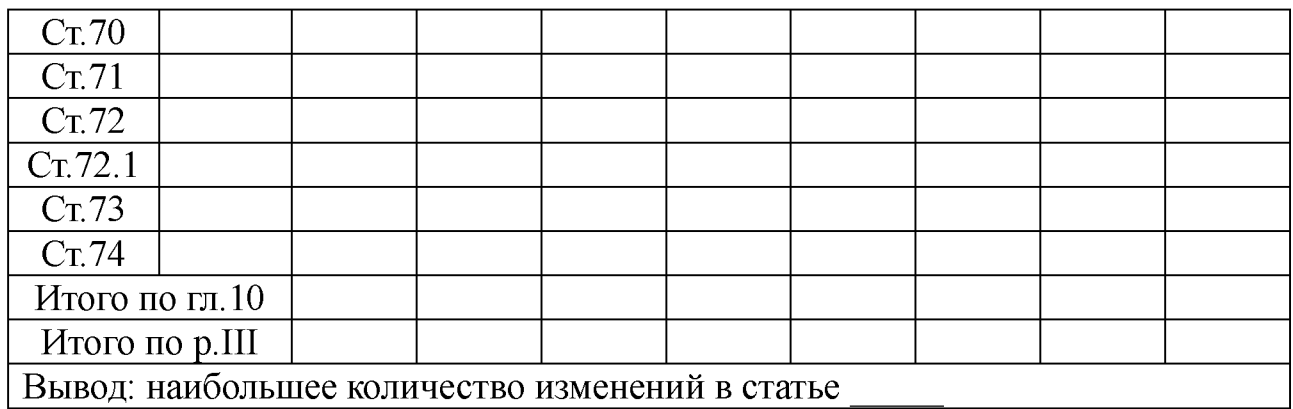

#### *Методика оценки результатов выполнения заданий*

**Критерии оценки в баллах рейтинговой системы от 0 до 6 определяются диапазоном значений коэффициента усвоения: «6 баллов» - 90% правильных ответов и более; «4 балла» - от 70 до 89%; 2 балла - от 50% до 69%, «0 баллов» - менее 50% правильных ответов.**

#### **3. Заключительная часть**

**1. Оценка результатов учебной деятельности студентов в соответствии с балльно-рейтинговой системой университета и рабочей программой учебной дисциплины.**

**2. Проверка удаления рабочих файлов из компьютеров.**

<span id="page-37-0"></span>**3. Подведение итогов, уяснение формулировок заданий для самостоятельной отработки материала, сроков и форм отчетности.**

# *2.6. ПРАКТИЧЕСКОЕ ЗАНЯТИЕ №6*

*Тема:* **«Особенности поиска и анализа информации из различных информационных банков (ИБ) СПС».**

*Время:* **2 часа АРС и 4 часа СРС.**

*Место проведения:* **компьютерный класс.**

*Цель:* **исследовать возможности СПС Гарант по поиску документов и работу со списком документов и закрепить следующие сведения и навыки:**

**1. Изучить с использованием руководства пользователя возможности СПС Гарант, проверить знания студентов по разделам ТТС Гарант и создать базу тестовых заданий.**

**2. Исследовать особенности поиска в СПС Гарант и**

**систематизации по периодам времени:**

**а) документов в ИБ «Акты органов власти»;**

**б) документов в ИБ «Судебная практика».**

## *План*

**1. Вводная часть**

**2. Основная часть**

**2.1. Самостоятельное изучение возможностей СПС Гарант. Отработка практических навыков в решении тестовых заданий с использованием ТТС Гарант в режиме онлайн**

**2.2. Исследование особенностей поиска в СПС Гарант и систематизация по периодам времени документов полного списка «Акты органов власти» и «Судебная практика» под руководством преподавателя**

**2.3. Самостоятельное выполнение студентами практических заданий по особенностям поиска в СПС Гарант и систематизация по периодам времени документов полного списка «Акты органов власти» и «Судебная практика» Заключительная часть**

#### **Методические указания**

**1. Вводная часть практического занятия - инструктивно-**

**методическая. Определяются цели, порядок проведения, форма отчетности и критерии оценки результатов.**

**2. Основная часть практического занятия разбивается на три методически обособленные части, каждая из которых реализует свои дидактические и воспитательные цели.**

*2.1 Самостоятельное изучение возможностей СПС Гарант. Отработка практических навыков в решении тестовых заданий с использованием ТТС Гарант в режиме онлайн*

**Задание 1. Самостоятельная работа в компьютерном классе с ТТС Гарант в режиме** *«Тестирование»* **по всем разделам.**

*Методика выполнения:*

**1. Войти в СПС Гарант и открыть руководство пользователя (F1).**

**2. Изучить с использованием руководства пользователя назначение команд меню, возможности поиска и анализа списка найденных документов.**

**3. Открыть новое окно, войти в сети Интернет в**

**тестирующую систему СПС Гарант.**

**4. Войти в ТТС Гарант и зарегистрироваться.**

**5. Выбрать режим «Тестирование».**

**6. Выполнить тестирование и записать итоговые результаты в таблицу отчета.**

*Отчёт по заданию 1.*

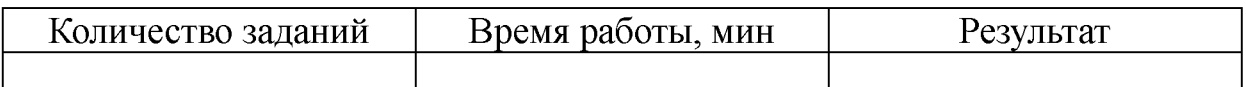

*2.2. Исследование особенностей поиска в СПС и систематизации по периодам времени документов списка «Акты органов власти» и «Судебная практика» под руководством преподавателя*

*Методические указания к исследованию особенностей поиска информации из раздела списка СПС «Акты органов власти» и «Судебная практика».* **Исследовать:**

**1) особенности Карточки поиска;**

**2) особенности поиска документов;**

**3) особенности анализа списка документов.**

*2.3. Самостоятельное выполнение студентами практических заданий по особенностям поиска в СПС и систематизации по периодам времени списка документов по базам «Акты органов власти» и «Судебная практика»*

**Задание 2. Используя возможности СПС Гарант найти и занести в таблицу все указанные материалы, помещенные в информационный банк «Акты органов власти» с 1991 по 1995гг., с 1996 по 1999 гг., с 2000 по 2007 гг., с 2008 по н/вр.:**

**1) все законы, в названии которых употребляется слово «уголовный» во всех падежах;**

**2) все законы, в тексте которых присутствует словосочетание «уголовный» во всех падежах;**

**3) все законы, в названии которых употребляется слово «административный» во всех падежах;**

**4) все законы, в тексте которых присутствует слово «административный» во всех падежах.**

*Отчёт по заданию 2.*

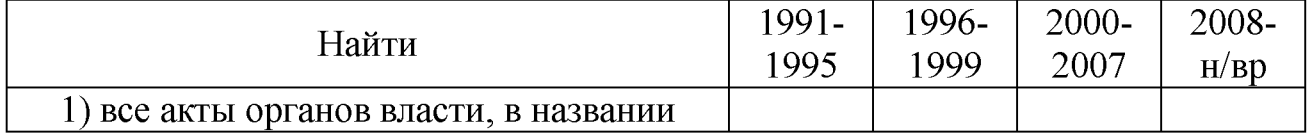

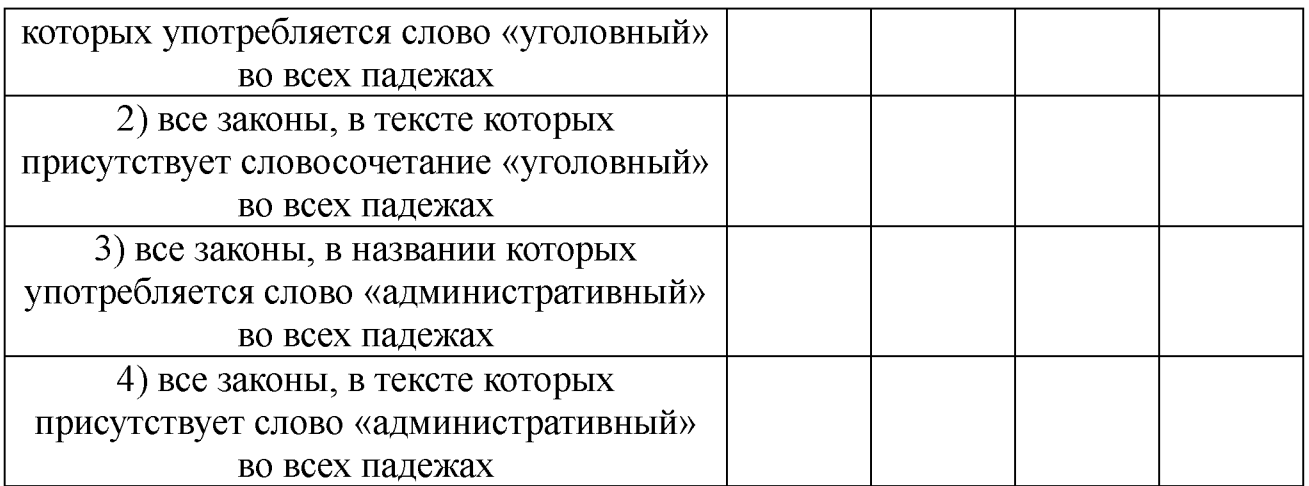

**Задание 3. Используя возможности СПС Гарант найти и занести в таблицу все указанные документы, помещенные в информационный банк «Судебная практика» с 1991 по 1995гг., с 1996 по 1999 гг., с 2000 по 2007 гг., с 2008 по н/вр.:**

**1) все материалы, в названии которых употребляется слово «уголовный» во всех падежах;**

**2) все материалы, в тексте которых присутствует словосочетание «уголовный» во всех падежах;**

**3) все материалы, в названии которых употребляется слово «административный» во всех падежах;**

**4) все материалы, в тексте которых присутствует слово «административный» во всех падежах.**

*Отчёт по заданию №3.*

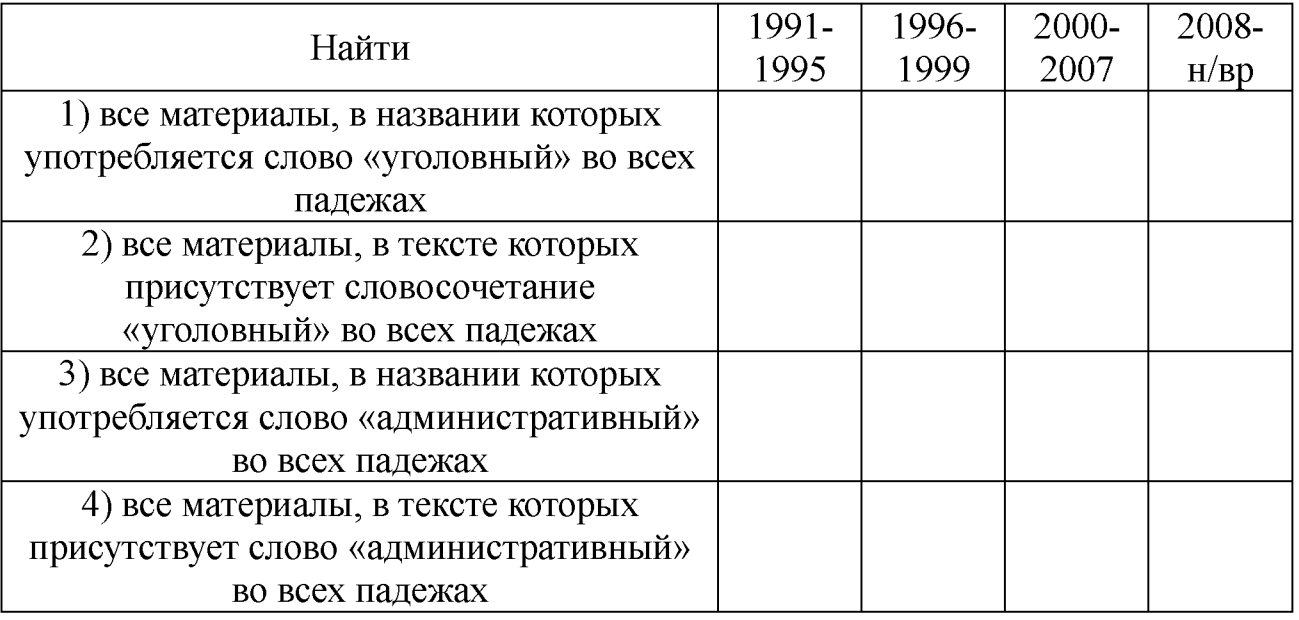

**Задание 4.** *Кейс-задача №6. Контент (контекст)-анализ глав и статей раздела IV «Освобождение от уголовной* *ответственности и от наказания» Общей части УК РФ.* **1.). Используя возможности СПС Консультант Плюс и/или Гарант выполнить контент (контекст)-анализ первичного текста и текста действующей редакции** глав и статей **Раздела IV Уголовного кодекса РФ и внести в таблицу отчета статьи, имеющие изменения и редакции. 2). Определить главы и статьи с наибольшим количеством изменений и редакций.**

*Методика выполнения***: Аналогично выполнению задания 1.4.** *Отчёт по заданию 6.4.*

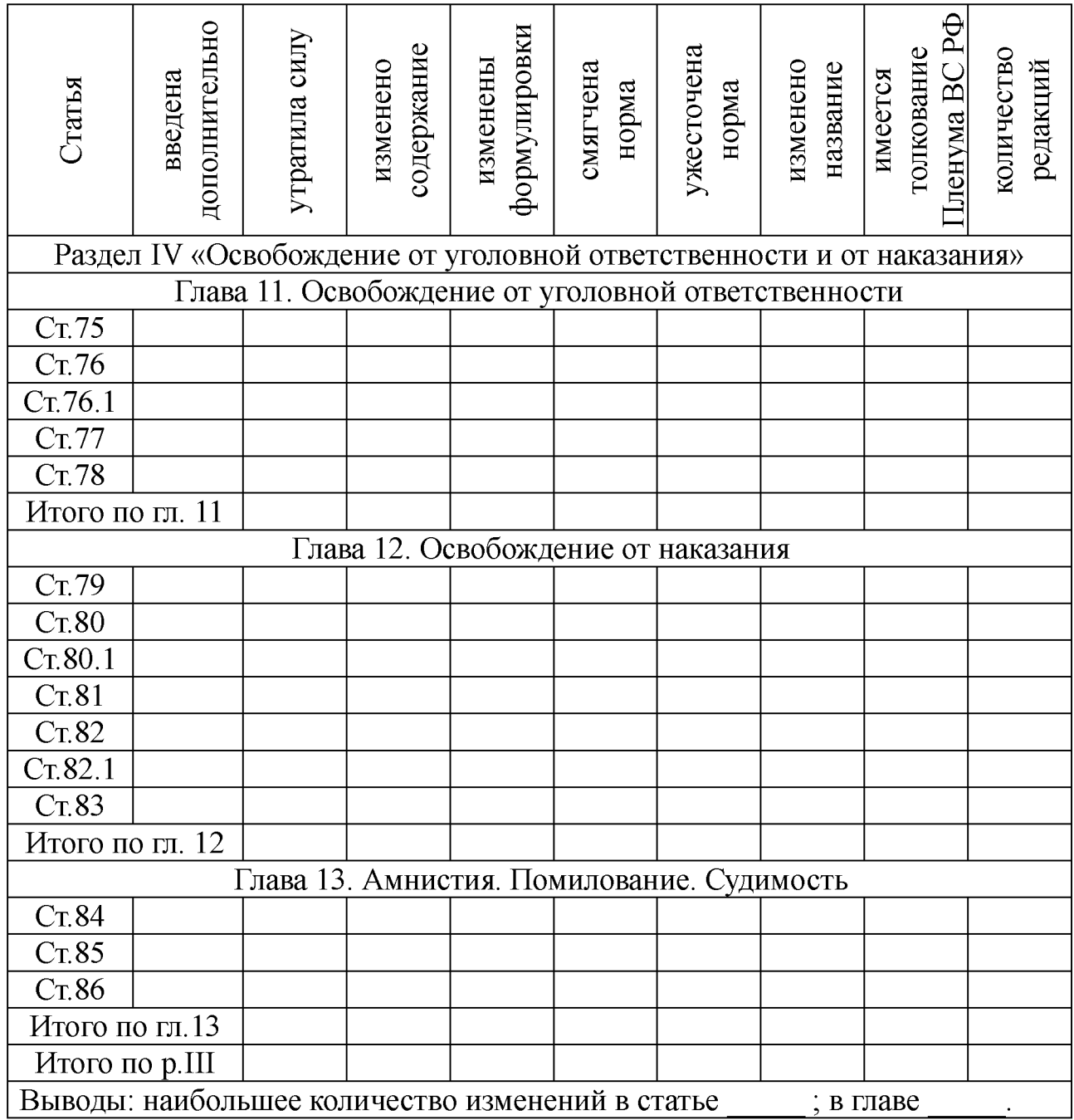

#### *Методика оценки результатов выполнения заданий*

**Критерии оценки в баллах рейтинговой системы от 0 до 6 определяются диапазоном значений коэффициента усвоения: «6 баллов» - 90% правильных ответов и более; «4 балла» - от 70 до 89%; 2 балла - от 50% до 69%, «0 баллов» - менее 50% правильных ответов.**

#### **3. Заключительная часть**

**1. Оценка результатов учебной деятельности студентов в соответствии с балльно-рейтинговой системой университета и рабочей программой учебной дисциплины.**

**2. Проверка удаления рабочих файлов из компьютеров.**

<span id="page-42-0"></span>**3. Подведение итогов, уяснение формулировок заданий для самостоятельной отработки материала, сроков и форм отчетности.**

# *2.7. ПРАКТИЧЕСКОЕ ЗАНЯТИЕ № 7*

*Тема:* **«Создание правовых документов с использованием возможностей СПС».**

*Время:* **2 часа АРС и 4 часа СРС.**

*Место проведения:* **компьютерный класс.**

*Цель:* **отработка практических навыков по различным видам поиска и анализа правовой информации СПС Гарант для создания правовых документов.**

## *План*

**1. Вводная часть**

**2. Основная часть**

**2.1. Исследование особенностей поиска в СПС Гарант различных документов под руководством преподавателя**

**2.2. Самостоятельное выполнение студентами практических заданий по особенностям поиска в СПС Гарант**

**3. Заключительная часть**

### **Методические указания**

**1. Вводная часть практического занятия - инструктивнометодическая. Определяются цели, порядок проведения, форма отчетности и критерии оценки результатов.**

**2. Основная часть практического занятия разбивается на две методически обособленные части, каждая из которых реализует свои дидактические и воспитательные цели.**

### *2.1. Исследование особенностей поиска в СПС Гарант различных документов под руководством преподавателя*

*Методические указания к исследованию особенностей поиска.* **Исследовать:**

**1) общую характеристику информационных банков, входящих в СПС Гарант, источники и состав информации;**

**2) форму представления документов: заголовок и аннотация;**

**3) особенности базового поиска и поиска по бизнес-справкам;**

**4) особенности поиска информации из разделов базового поиска;**

**5) особенности поиска информации по бизнес-справкам;**

*Методика выполнения*

*Пример 1.* **Определить норму рабочего времени (часов) в ноябре 2017 г. при 40-, 36- и 24-часовой рабочей неделе.**

*Выполнение.* **Открыть «Все бизнес-справки». Выбрать подразел «Налоговые и производственные календари» и открыть бизнес-справку [«Производственный календарь на 2017 год«](garantf1://12089283.0/)**

*Пример 2.* **Определить, на сколько увеличился в 2017 году по сравнению с 2011 годом максимальный размер среднего дневного заработка для расчета пособия по беременности и родам?**

*Выполнение.* **Открыть «Все бизнес-справки». Выбрать подразел «Социальная сфера, трудовые отношения» и открыть бизнес-справку «[Размер пособий по временной](garantf1://5102892.0/) [нетрудоспособности и по беременности и родам«.](garantf1://5102892.0/) Рассчитать с использованием калькулятора требуемые значения для 2011 и 2017 годов и разницу между ними.**

*Пример 3.* **Определить, на сколько увеличилась с 01.04.2012 года по сравнению с 01.04.2017 года пенсия инвалидам третьей группы, имеющим двух иждивенцев?**

*Выполнение.* **Открыть «Все бизнес-справки». Выбрать подразел «Социальная сфера, трудовые отношения» и открыть бизнес-справку «[Фиксированные базовые размеры страховой части](garantf1://5749850.0/) [трудовой пенсии«](garantf1://5749850.0/). Рассчитать с использованием калькулятора разницу между табличными значениями.**

*Пример 4.* **Определить, во сколько раз увеличился минимальный размер оплаты труда, применяемый исключительно для регулирования оплаты труда, а также для определения размеров пособий по временной нетрудоспособности в 2017 году по сравнению с 2000 годом?**

*Выполнение.* **Открыть «Все бизнес-справки». Выбрать подразел «Социальная сфера, трудовые отношения» и открыть бизнес-справку [«Минимальный размер оплаты труда \(МРОТ\)«.](garantf1://10080093.0/) Рассчитать с использованием калькулятора частное от деления значения МРОТ в 2017 году на значение в 2000 году.**

*Пример 5.* **Определить, на сколько выросли значения курса доллара США и евро по состоянию на 01 января 2017 года в сравнении с 01 января 2000 года.**

*Выполнение.* **В разделе «Бизнес-справки» на главной странице открыть бизнес-справку «Курсы валют». Пользуясь интерактивным оглавлением найти заданные значения курсов валют и с использованием калькулятора определить разницу на заданное время.**

*Пример 6.* **Найти форму федеральной государственной статистической отчетности «Сведения о физической культуре и спорт[е 1-ФК«](garantf1://12079086.2000/) и определить ее основные параметры.**

*Выполнение.* **Открыть «Все бизнес-справки». Выбрать подразел «Налогообложение, бухгалтерский учет и статистическая отчетность» и открыть бизнес-справку «Формы федеральной государственной статистической отчетности». Найти в таблице «Отчетность в сфере образования и культуры» код данной формы п[о ОКУД](garantf1://79139.0/) и другие показатели.**

*Пример 7.* **Найти нормативный акт, утвердивший справку о доходах физических лиц (Форма 2-НДФЛ)?**

*Выполнение.* **Открыть «Все бизнес-справки». Выбрать подразел «Налогообложение, бухгалтерский учет и статистическая отчетность» и открыть бизнес-справку «Формы учета и отчетности в форматах Microsoft Word и Microsoft Excel». Используя внутренний поиск в таблице «Налог на доходы физических лиц» найти ответ на заданный вопрос.**

*Пример 8.* **Найти документ, утверждающий примерную форму договора возмездного оказания экспертных услуг**

*Выполнение.* **В строке базового поиска набрать соответствующую информацию. Выбрать раздел «Формы документов» и построить список документов. В полученном списке найти заданный документ.**

*Пример 9.* **Найти нормативный правовой акт, определяющий порядок платы за технологическое присоединение энергопринимающих устройств максимальной мощностью свыше 15 кВт и до 100 кВт включительно.**

*Выполнение.* **В строке базового поиска набрать соответствующую информацию. Выбрать раздел «Акты органов власти» и построить список документов. В полученном списке найти заданный документ.**

*Пример 10.* **Найти журнал (название, год, номер, автор), в котором опубликована статья «Пределы авторского права и смежных прав»**

*Выполнение.* **В строке базового поиска набрать название статьи. Выбрать раздел «Комментарии» и построить список документов. В полученном списке найти заданный журнал и автора стати.**

*2.3. Самостоятельное выполнение студентами практических заданий по особенностям поиска в СПС Гарант*

**Выполнить задания 1-10 и заполнить бланк отчета.**

**Задание 1. Определить, на сколько увеличился в 2017 году по сравнению с 2011 годом максимальный размер среднего дневного заработка для расчета пособия по временной нетрудоспособности при страховом стаже 8 и более лет? Ответ: на\_\_\_\_\_\_руб.\_\_\_\_коп.**

**Задание 2. Определить параметры (название и индекс, постановление ФСГС об утверждении, периодичность и срок представления) форм федеральной государственной статистической отчетности, имеющих следующие коды п[о ОКУД:](garantf1://79139.0/)** 0605007, 0615076, 0605101, 0606002.

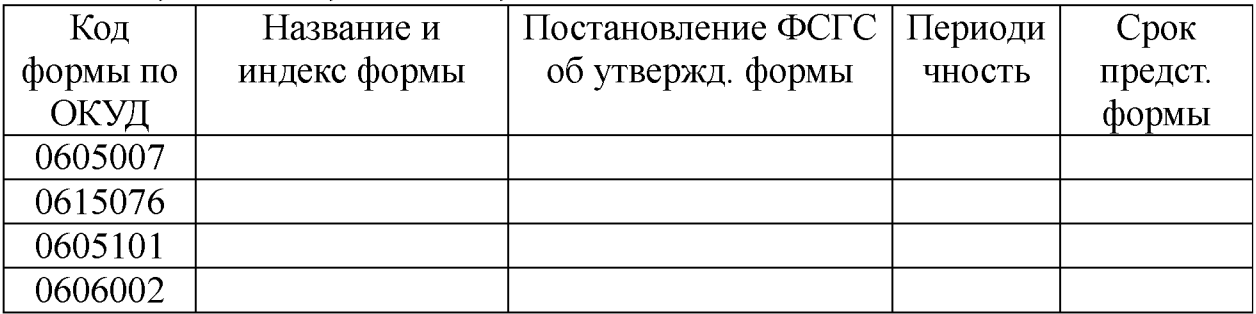

**Задание 3. Определить норму рабочего времени (часов) в 2017 г. в целом, в полугодиях и в месяце, имеющем минимальное количество рабочих дней при 40-, 36- и 24-часовой рабочей неделе.**

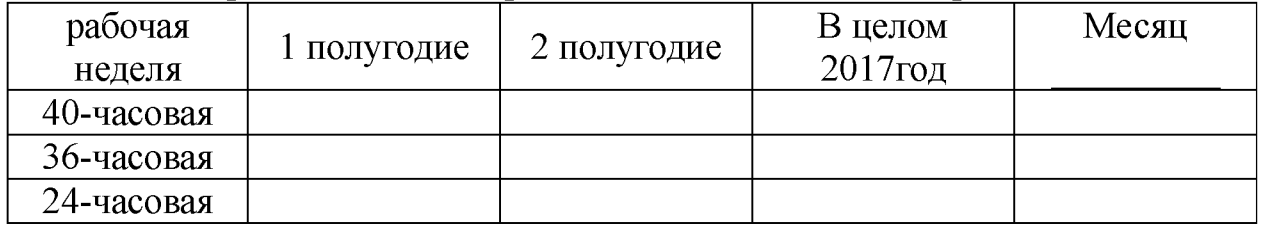

**Задание 4. Определить величину применяемого в 2017 году пониженного тарифа страхового взноса для страхователей по обязательному пенсионному страхованию, указанных [в подпункте](garantf1://12025143.3347/) [7 пункта 4 статьи 33](garantf1://12025143.3347/) Федерального закона от 15 декабря 2001 г. N 167-ФЗ. (ответ\_\_\_\_\_\_\_руб.)**

**Задание 5. Какова величина минимального размера оплаты труда, применяемого для регулирования оплаты труда с 1 июня 2017 года? (ответ\_\_\_\_\_\_\_руб.)**

**Задание 6. Найти значения валютных курсов доллара США \_\_\_\_\_и ЕВРО\_\_\_\_к рублю по состоянию на 01 января 2017 года**

**Задание 7. Определить плату за технологическое присоединение энергопринимающих устройств максимальной мощностью, не превышающей 15 кВт составляет \_\_\_\_\_\_\_ и основание Постановление Правительства РФ от \_\_\_\_\_\_\_\_\_\_\_\_\_**  $N_2$ 

**Задание 8. Какой документ утверждает форму налоговой** декларации по НДФЛ (Форма 3-НДФЛ)?

**Задание 9. Найти документ, утверждающий примерную форму договора на оказание платных образовательных услуг в сфере профессионального образования. Укажите номер и дату принятия документа:\_\_\_\_\_\_\_\_\_\_\_\_\_\_\_\_\_\_\_\_\_\_\_\_\_\_\_\_\_\_\_\_\_\_\_**

**Задание 10. В каком журнал (название, год, номер и автор) и номер) напечатана статья «Допрос свидетелей в гражданском** (арбитражном) процессе»? Журнал **и тол**  $N_2$  *ABTOP* 

**Задание 11.** *Кейс-задача №7. Контент (контекст)-анализ глав и статей раздела V* **«***Уголовная ответственность несовершеннолетних» Общей части УК РФ.* **1.). Используя возможности СПС Консультант Плюс и/или Гарант выполнить контент (контекст)-анализ первичного текста и текста действующей**

**редакции глав и статей Раздела V Уголовного кодекса РФ и внести в таблицу отчета статьи, имеющие изменения и редакции. 2). Определить главы и статьи с наибольшим количеством изменений и редакций.**

*Методика выполнения***: Аналогично выполнению задания 1.4.** *Отчёт по заданию 11.*

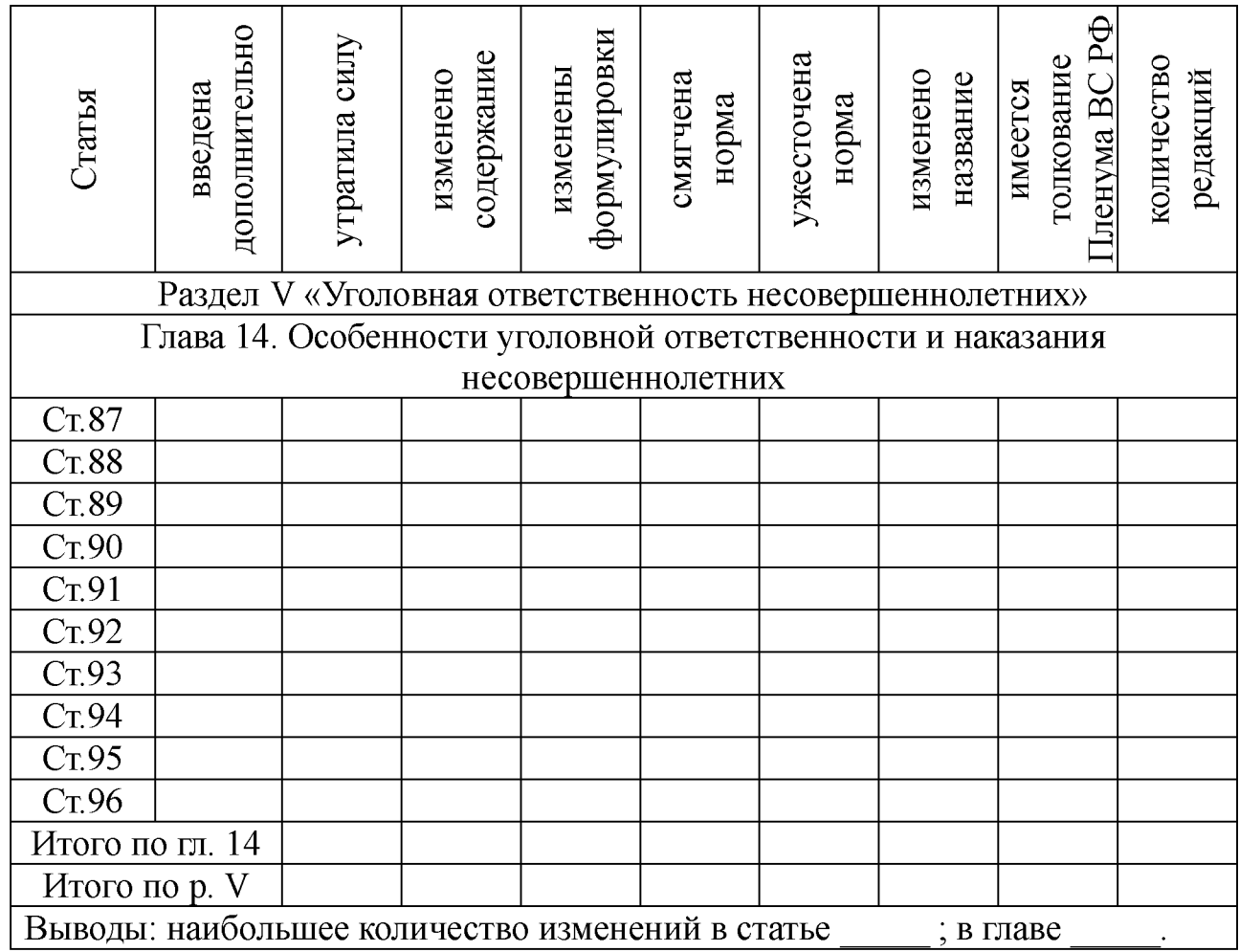

#### *Методика оценки результатов выполнения заданий*

**Критерии оценки в баллах рейтинговой системы от 0 до 6 определяются диапазоном значений коэффициента усвоения: «6 баллов» - 90% правильных ответов и более; «4 балла» - от 70 до 89%; 2 балла - от 50% до 69%, «0 баллов» - менее 50% правильных ответов.**

#### **3. Заключительная часть**

**1. Оценка результатов учебной деятельности студентов в соответствии с балльно-рейтинговой системой университета и** **рабочей программой учебной дисциплины.**

**2. Проверка удаления рабочих файлов из компьютеров.**

<span id="page-48-0"></span>**3. Подведение итогов, уяснение формулировок заданий для самостоятельной отработки материала, сроков и форм отчетности.**

# *2.8. ПРАКТИЧЕСКОЕ ЗАНЯТИЕ №8*

*Тема:* **«Комплексная работа в СПС Гарант. Создание тематических подборок документов для научной и учебной работы»**

*Время:* **2 часа АРС и 4 часа СРС.**

*Место проведения:* **компьютерный класс.**

*Цель занятия:* **исследовать возможности СПС Гарант по решению комплексных задач по поиску правовой информации и работе с ней.**

## *План*

**1. Вводная часть**

**2. Основная часть**

**2.1. Решение комплексных задач по созданию тематических подборок документов для научной и учебной работы» в СПС Гарант под руководством преподавателя**

**2.2. Самостоятельное решение комплексных задач по созданию тематических подборок документов для научной и учебной работы» в СПС Гарант**

**3. Заключительная часть**

# **Методические указания**

**1. Вводная часть практического занятия - инструктивнометодическая. Определяются цели, порядок проведения, форма отчетности и критерии оценки результатов.**

**2. Основная часть практического занятия разбивается на две методически обособленные части, каждая из которых реализует свои дидактические и воспитательные цели.**

*2.1. Решение комплексных задач по созданию тематических подборок документов для научной и учебной работы» в СПС Гарант под руководством преподавателя*

**Пример 1. Составим подборку документов по теме «Право на**

**образование».**

**Используя систему ГАРАНТ, вы можете написать доклад, реферат, курсовую или дипломную работу, диссертацию. Создадим, например, подборку документов по теме «Право на образование».**

**Основные нормативные документы по этой теме найдем с помощью поиска по реквизитам.**

**В поле Слова в тексте введем** *«право на образование»,* **указав кавычки для поиска точного словосочетания.**

**Введем в поле Тип -** *закон,* **в поле Раздел/Тема**  *образование.*

**Построим список. Количество документов в списке:\_\_\_\_\_**

**В папке Мои документы системы ГАРАНТ создадим папку** *Занятие 8* **и сохраним в ней список под именем** *Законы об образовании.*

**Судебную практику и статьи по этой теме найдем с помощью инструмента Ссылки на пункт оглавления.**

**Из списка обратимся к Конституции РФ, которая откроется на статье 43 («Право на образование»).**

**Найдем судебную практику к этой статье. Для этого воспользуемся соответствующей кнопкой на панели инструментов Структуры документа и выберем Судебная практика/Высшие судебные инстанции, конституционные суды. Количество документов в списке: \_\_\_\_Сохраним список в папку** *Занятие 5* **под именем** *Образование. Судебная практика.*

**Аналогично найдем и список статей. Построим ссылки на пункт оглавления Комментарии/Статьи к ст. 43.**

**Количество документов в списке:\_\_\_\_\_\_Сохраним список в папку** *Занятие 5* **под именем** *Право на образование, статьи.*

**Для изучения исторических аспектов заданной темы можно обратиться к книгам серии «Классика российского правового наследия» по теме Образование.**

**Для этого в карточке поиска по реквизитам в поле Тип укажем** *Классика российского правового наследия,* **в поле Раздел/Тема -** *Образование.* **Построим список.**

**Количество документов в списке: \_\_\_\_ Сохраним список в папку** *Занятие 8* **под именем** *Образование. Классика.*

**Внимание: с книгами из серии «Классика российского**

**правового наследия» вы можете работать на диске «ГАРАНТ-Студент». Его интернет-версия и версия для скачивания находятся на студенческом информационном портале edu.garant.ru.**

**Если полученные списки содержат большое количество документов, их можно уточнить с помощью карточки поиска по реквизитам или строки Базового поиска.**

*2.3. Самостоятельное решение комплексных задач по созданию тематических подборок документов для научной и учебной работы» в СПС Гарант*

*Создание правовых документов.* **Создайте папку** *Занятие 8* **для сохранения файлов.**

**Задание 1. Найдите примерную форму договора подряда и сохраните его в файл под именем** *Договор подряда.* **Источник**

**Задание 2. Найдите примерную форму мирового соглашения и сохраните его в файл под именем** *Мировое соглашение.* **Источник\_\_\_\_\_\_\_\_\_\_\_\_\_\_\_**

**Задание 3. Используя ГАРАНТ, составьте исковое заявление о взыскании займа и сохраните его под именем** *Возврат займа.* **Источник\_\_\_\_\_\_\_\_\_\_\_\_\_\_\_**

### *Интернет-ресурсы Гарант*

**Задание 4. Используя Бизнес-справки СПС ГАРАНТ, найдите индекс инфляции (индекс потребительских цен) на январь 2017 года:\_\_\_\_\_\_\_\_\_\_**

**Задание 5. Воспользовавшись тем же ресурсом, укажите, с какого года действует последний максимальный размер пособия по безработице:\_\_\_\_\_\_\_\_\_\_\_\_\_**

**Задание 6. Найдите Федеральный закон от 6 апреля 2011 г. № 63-ФЗ «Об электронной подписи». Согласно закону (ст. \_\_\_ч.\_\_\_п.\_\_\_) сроки действия сертификатов ключей проверки** электронных подписей устанавливает

*Создание подборки документов для реферата на тему «Терроризм»*

**В папке** *Занятие 8* **создайте папку** *ТЕРРОРИЗМ.* **Сохраните в папку все материалы в соответствии с заданиями**

**Задание 7. Найдите основные акты органов власти по этой** теме. Всего найдено **дельших: федеральные** дело найдено и делатиные делать за постания и делатиные делатиные дел

**региональные\_\_\_\_\_.**

**Укажите технологию поиска:**

**\_\_\_\_\_\_\_\_\_\_\_\_\_\_\_\_\_\_\_\_\_\_\_\_\_\_\_\_\_\_\_\_\_\_\_\_\_\_\_\_\_\_\_ Сохраните**

**\_\_\_\_\_\_\_\_\_\_\_\_\_\_\_\_\_\_\_\_\_\_\_\_\_\_\_\_\_\_\_\_\_\_\_\_\_\_\_\_\_\_\_\_\_\_ Сохраните**

список под именем **НПА**.

**Задание 8. Создайте подборку судебных решений по теме. Всего найдено\_\_\_\_\_\_\_\_\_, из них: высшие судебные инстанции, КС \_\_\_\_\_\_, ФАС округов\_\_\_\_\_. Укажите технологию поиска:\_\_\_\_\_\_**

**\_\_\_\_\_\_\_\_\_\_\_\_\_\_\_\_\_\_\_\_\_\_\_\_\_\_\_\_\_\_\_\_\_\_ Сохраните список под именем** *Судебные реш ени я*

**Задание 9. Подберите статьи к этой же теме. Всего найдено \_\_\_\_\_\_, Укажите технологию поиска:\_\_\_\_\_\_\_\_\_\_\_\_\_\_\_\_\_**

**\_\_\_\_\_\_\_\_\_\_\_\_\_\_\_\_\_\_\_\_\_\_\_\_\_\_\_\_\_\_\_\_\_\_\_\_\_\_\_\_\_ Сохраните список**

#### под именем *«Статьи»*

**Задание 10. Найдите книги из серии «Классика российского правового наследия» по этому вопросу. Всего найдено \_\_\_\_\_\_. Укажите технологию поиска:**

**список под именем** *«Книги».*

**Задание 11.** *Кейс-задача №8. Контент (контекст)-анализ глав и статей раздела VI «Иные меры уголовно-правового характера» Общей части УК РФ.* **1.). Используя возможности СПС Консультант Плюс и/или Гарант выполнить контент (контекст)-анализ первичного текста и текста действующей редакции глав и статей Раздела VI Уголовного кодекса РФ и внести в таблицу отчета статьи, имеющие изменения и редакции. 2). Определить главы и статьи с наибольшим количеством изменений и редакций.**

*Методика выполнения:* **Аналогично выполнению задания 1.4.** *Отчёт по заданию 11.*

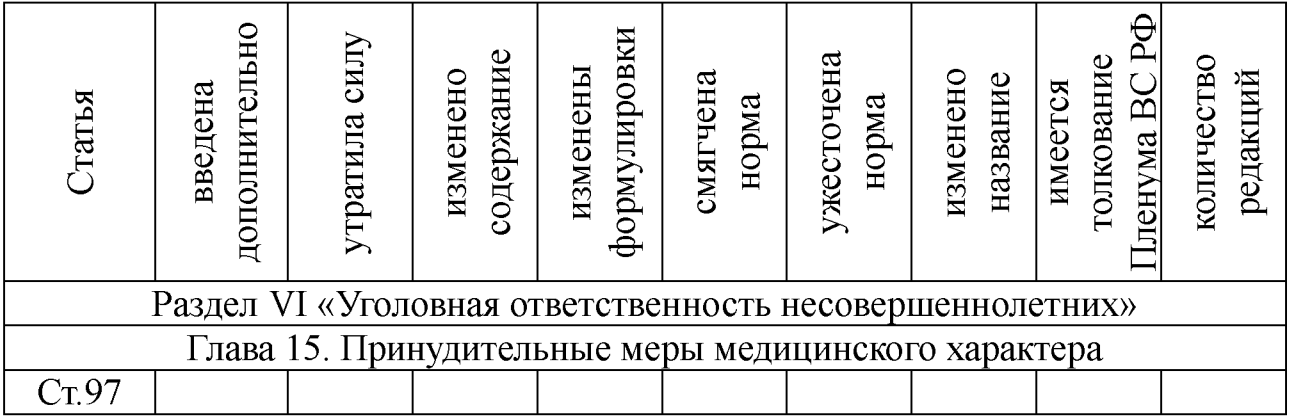

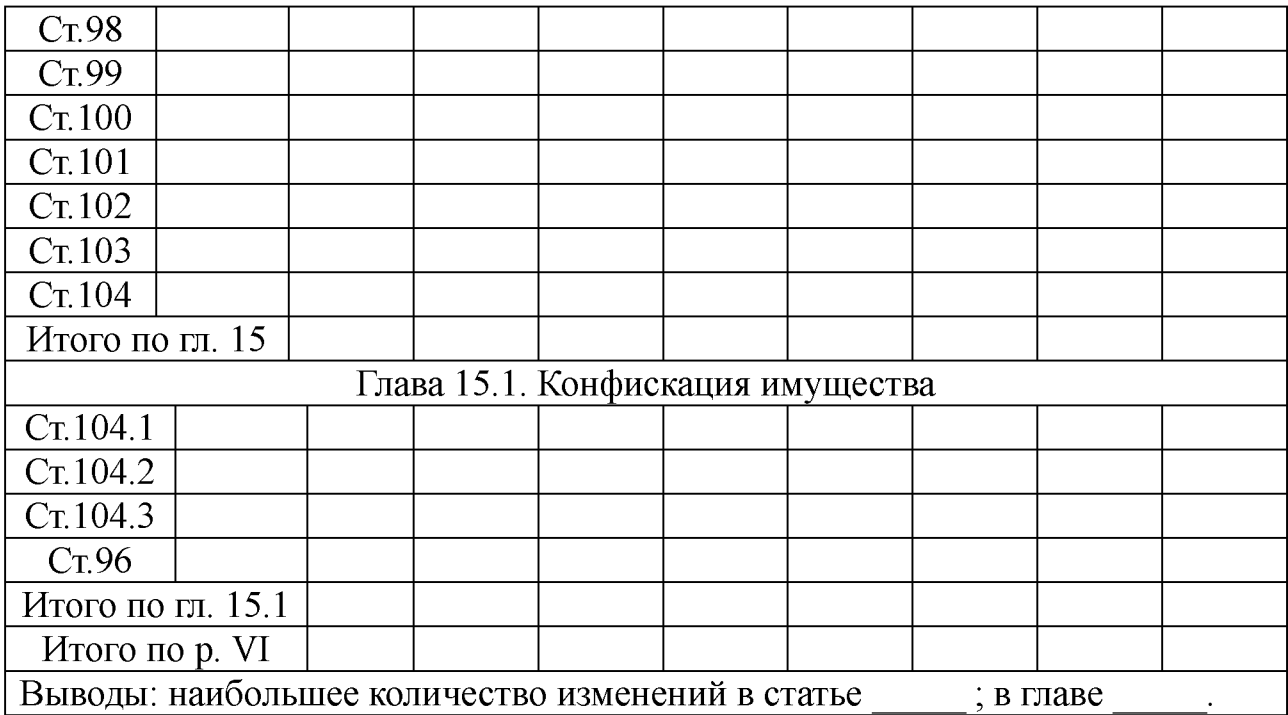

### *Методика оценки результатов выполнения заданий*

**Критерии оценки в баллах рейтинговой системы от 0 до 6 определяются диапазоном значений коэффициента усвоения: «6 баллов» - 90% правильных ответов и более; «4 балла» - от 70 до 89%; 2 балла - от 50% до 69%, «0 баллов» - менее 50% правильных ответов.**

### **3. Заключительная часть**

**1. Оценка результатов учебной деятельности студентов в соответствии с балльно-рейтинговой системой университета и рабочей программой учебной дисциплины.**

**2. Проверка удаления рабочих файлов из компьютеров.**

<span id="page-52-0"></span>**3. Подведение итогов, уяснение формулировок заданий для самостоятельной отработки материала, сроков и форм отчетности.**

# *2.9. ПРАКТИЧЕСКОЕ ЗАНЯТИЕ №9*

*Тема:* **«Исследование возможностей СПС по анализу правотворческой деятельности»**

*Время:* **1 часа АРС и 4 часа СРС.**

*Место проведения:* **компьютерный класс.**

*Цель:* **используя возможности СПС Консультант Плюс**

**(Гарант) исследовать динамику правотворческой деятельности на основе количественно-качественного анализа изменений и редакций Кодексов РФ.**

### *План*

**1. Вводная часть**

**2. Основная часть**

**2.1. Исследование динамики правотворческой деятельности на основе количественно-качественного анализа изменений и редакций Кодексов РФ под руководством преподавателя**

**2.2. Самостоятельное исследование динамики правотворческой деятельности на основе количественнокачественного анализа изменений и редакций Кодексов РФ**

**3. Заключительная часть**

### **Методические указания**

1. Вводная часть практического занятия - инструктивно**методическая. Определяются цели, порядок проведения, форма отчетности и критерии оценки результатов.**

**2. Основная часть практического занятия разбивается на две методически обособленные части, каждая из которых реализует свои дидактические и воспитательные цели.**

## *2.1 Исследование динамики правотворческой деятельности на основе количественно-качественного анализа изменений и редакций Кодексов РФ под руководством преподавателя*

**Под руководством преподавателя выполнить количественнокачественный анализ изменений и редакций Жилищного и Земельного Кодексов РФ.**

*Методика выполнения заданий:*

**1) войти в раздел «Кодексы» СПС КонсультантПлюс или Г арант;**

**2) открыть действующую редакцию заданного кодекса и выбрать функцию «изменения в документе» или справку к документу;**

**3) записать в отчет дату вступления кодекса в действие;**

**4) посчитать и записать в отчет количество изменений, внесенных в кодекс;**

**5) посчитать и записать в отчет количество редакций кодекса;**

**6) посчитать среднегодовое количество изменений кодекса и**

**записать в отчет;**

**7) определить наиболее динамично изменяющийся кодекс РФ и записать в качестве вывода в отчет.**

*2.2. Самостоятельное исследование динамики правотворческой деятельности на основе количественнокачественного анализа изменений и редакций Кодексов РФ*

**Исследовать:**

**Задание 1. Бюджетный кодекс.**

**Задание 2. Уголовный Кодекс.**

**Задание 3. Уголовно-процессуальный кодекс.**

**Задание 4. Кодекс об административных правонарушениях.**

**Задание 5. Гражданский кодекс. Часть первая.**

**Задание 6. Гражданский кодекс. Часть вторая.**

**Задание 7. Гражданский кодекс. Часть третья.**

**Задание 8. Гражданский кодекс. Часть четвертая.**

**Задание 9. Налоговый кодекс. Часть первая.**

**Задание 10. Налоговый кодекс. Часть вторая.**

*Методика выполнения заданий аналогична п. 2.1:*

*Отчёт по результатам исследования* **динамики правотворческой деятельности на основе количественнокачественного анализа изменений и редакций Кодексов РФ\_\_\_\_\_\_\_**

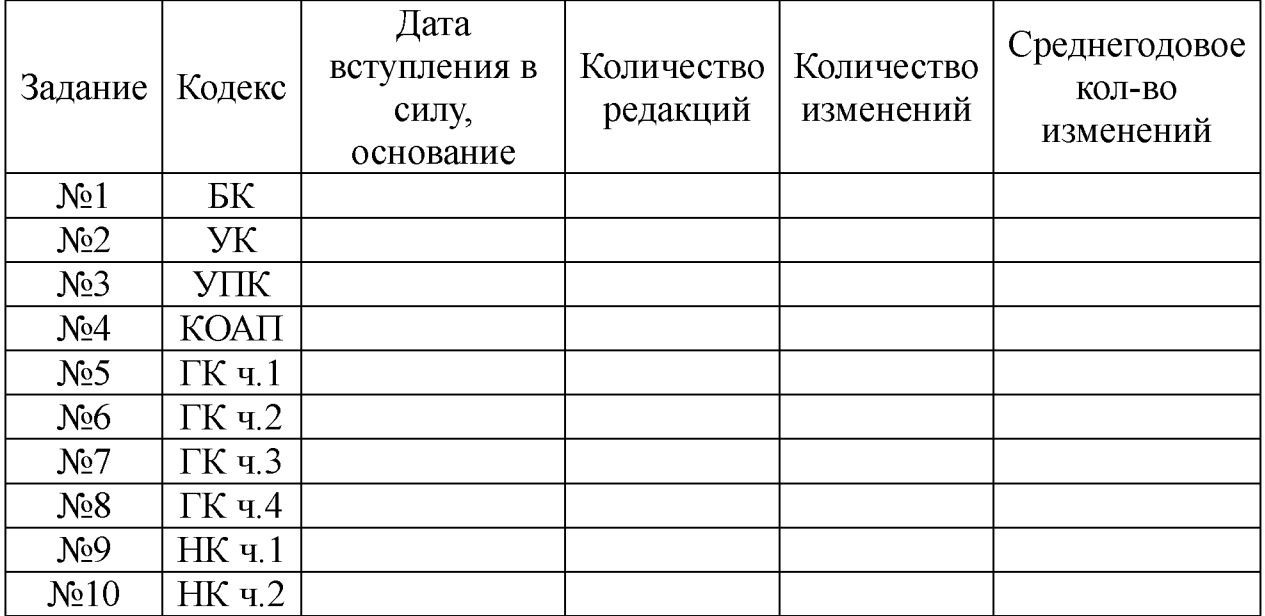

**Задание 11.** *Кейс-задача №9. Контент (контекст)-анализ глав и разделов Общей части УК РФ.* **1.). Используя возможности СПС Консультант Плюс и/или Гарант выполнить контент (контекст)-анализ первичного текста и текста действующей**

**редакции глав и Разделов Уголовного кодекса РФ и внести в таблицу отчета количество изменений и редакций. 2). Определить статьи, главы и разделы с наибольшим количеством изменений и редакций.**

*Методика выполнения***: Используя возможности СПС Консультант Плюс или Гарант выполнить контент (контекст) анализ первичного текста и текста действующей редакции разделов и глав Особенной части Уголовного кодекса РФ и внести в таблицу итоговые данные, полученные в результате выполнения кейс-задач**  $N<sub>2</sub>1...8$  на занятиях №1...8.

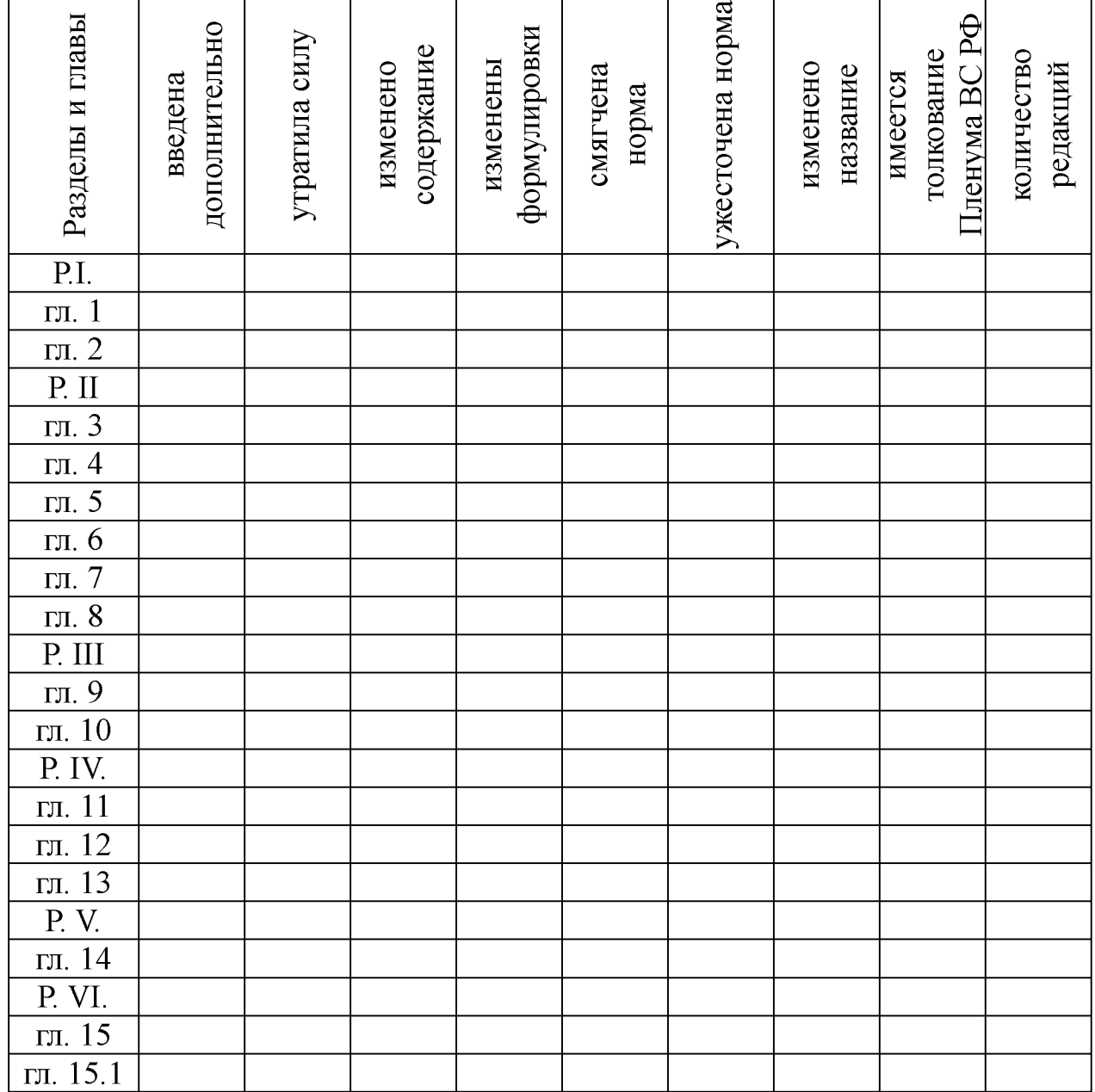

*Отчёт по заданию.11.*

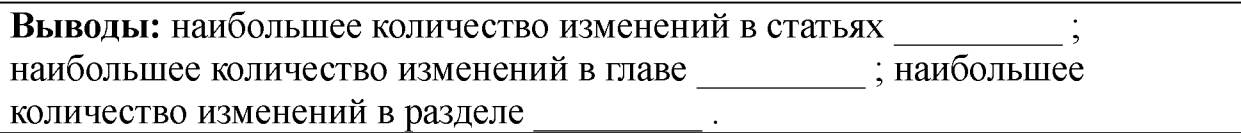

### *Методика оценки результатов выполнения заданий*

**Критерии оценки в баллах рейтинговой системы от 0 до 6 определяются диапазоном значений коэффициента усвоения: «6 баллов» - 90% правильных ответов и более; «4 балла» - от 70 до 89%; 2 балла - от 50% до 69%, «0 баллов» - менее 50% правильных ответов.**

#### **3. Заключительная часть**

**1. Оценка результатов учебной деятельности студентов в соответствии с балльно-рейтинговой системой университета и рабочей программой учебной дисциплины.**

**2. Проверка удаления рабочих файлов из компьютеров.**

**3. Подведение итогов, уяснение формулировок заданий для самостоятельной отработки материала, сроков и форм отчетности.**